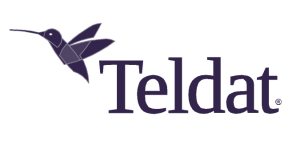

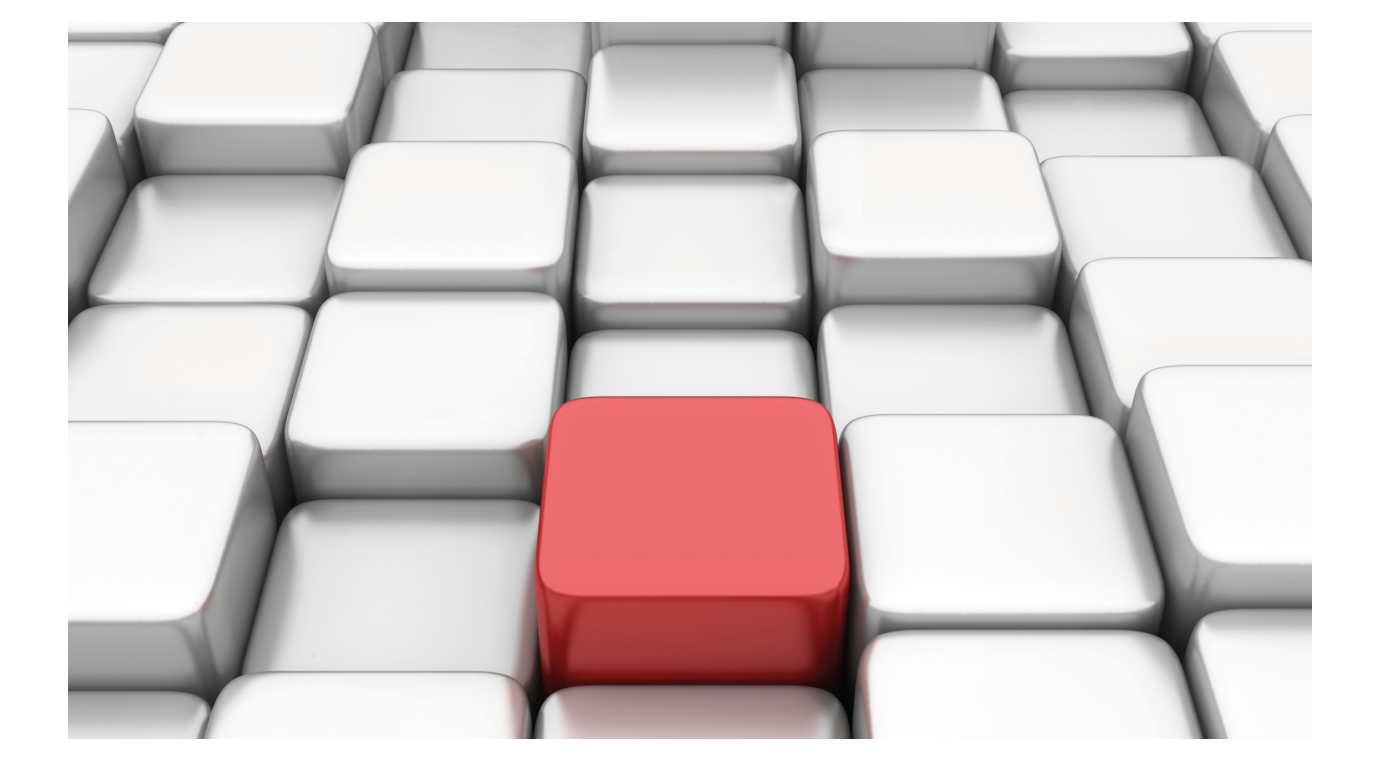

Frame Relay

Teldat-Dm 703-I

Copyright© Version 11.02 Teldat SA

# **Legal Notice**

Warranty

This publication is subject to change.

Teldat offers no warranty whatsoever for information contained in this manual.

Teldat is not liable for any direct, indirect, collateral, consequential or any other damage connected to the delivery, supply or use of this manual.

# **Table of Contents**

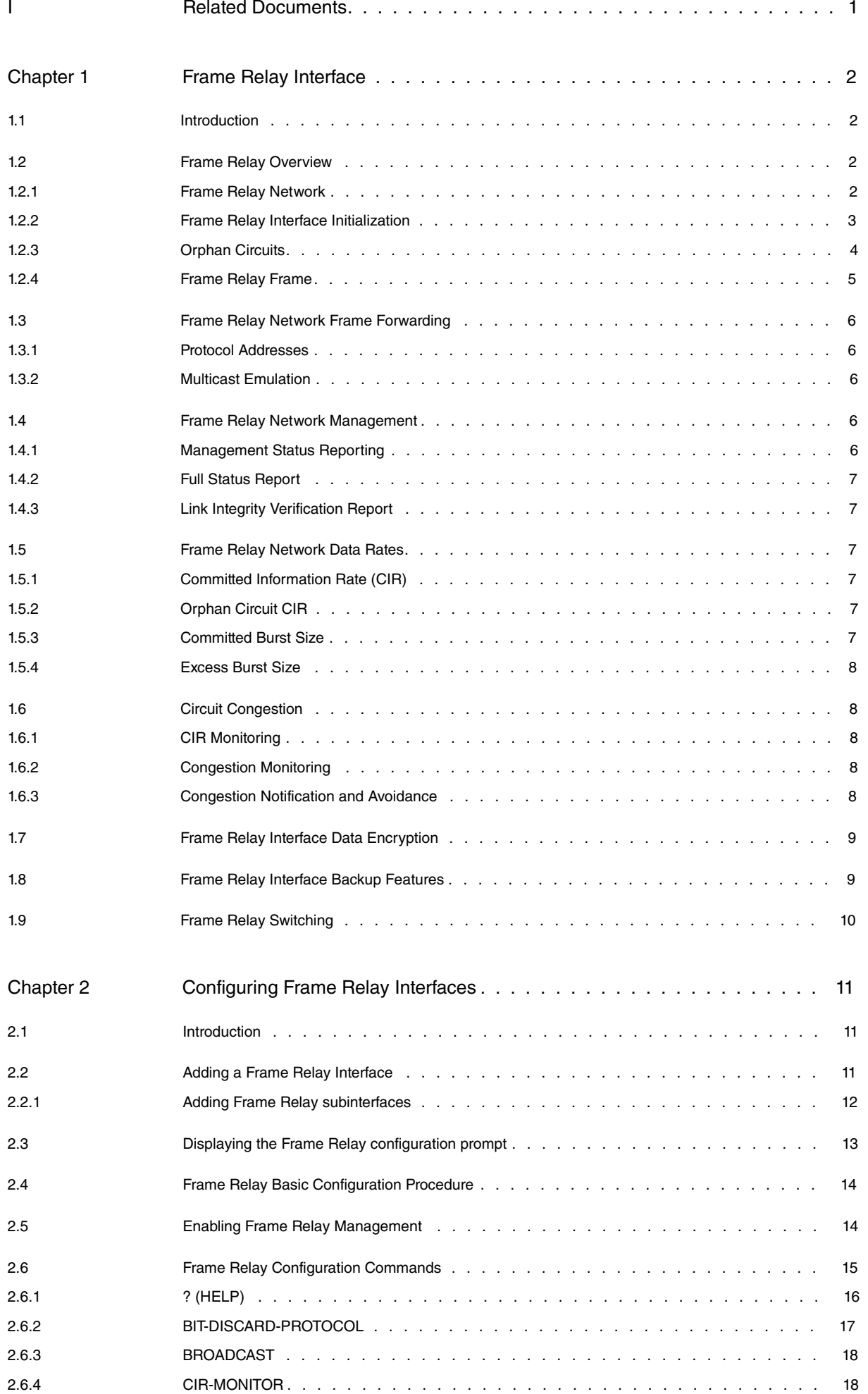

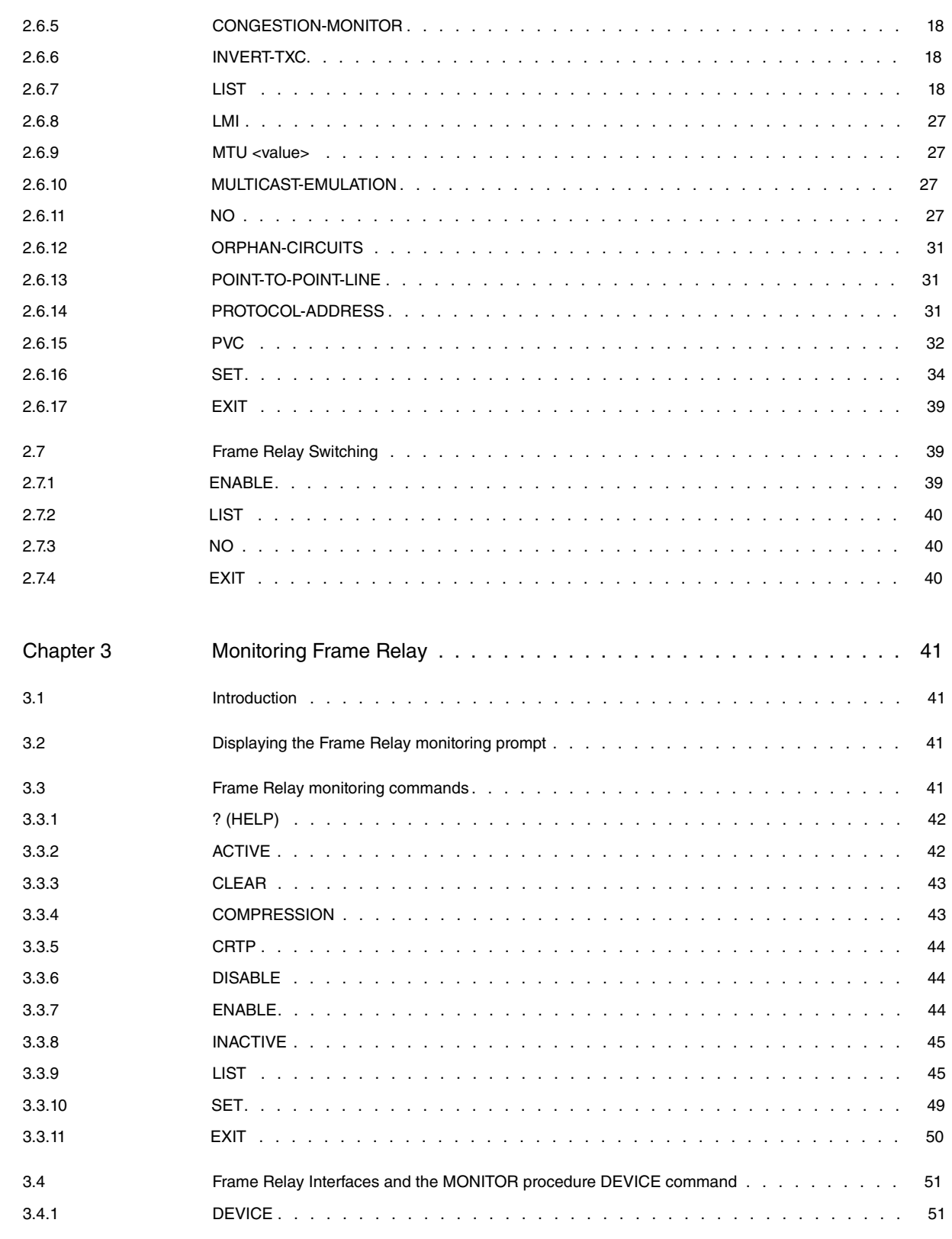

# <span id="page-4-0"></span>**I Related Documents**

Teldat-Dm701-I ARP & InARP Protocol Teldat-Dm711-I Frame Relay Backup Configuration over ISDN Teldat-Dm731-I Frame Relay over ISDN BRI Teldat-Dm732-I Dial Profiles Teldat-Dm772-I Common Configurations for Interfaces

# <span id="page-5-1"></span><span id="page-5-0"></span>**Chapter 1 Frame Relay Interface**

# **1.1 Introduction**

This chapter describes the Frame Relay interface software and includes the following sections:

- Frame Relay Overview
- Frame Relay Network Frame Forwarding
- Frame Relay Network Management
- Circuit Congestion
- Frame Relay Network Data Rates
- Frame Relay Interface Data Encryption
- Frame Relay Interface Backup Features
- Frame Relay Switching

# <span id="page-5-2"></span>**1.2 Frame Relay Overview**

The Frame Relay (FR) protocol is a method of transmitting internetworking packets by combining the port sharing and packet switching of X.25 with the high speed and minimal delay of Time Division Multiplexing (TDM) circuit switching. Frame Relay allows you to connect multiple local area networks (LAN) to a single high-speed wide area network (WAN) link with multiple point-to-point permanent virtual circuits (PVCs). Frame Relay offers the following features:

- **High throughput and low delay.** Utilizing the core aspects (error detection, addressing, and synchronization) of the D-channel Link Access Protocol (LAPD), Frame Relay eliminates all network layer (Layer 3) processing. By using only the core aspects, Frame Relay reduces the delay of processing each frame.
- **Congestion detection and control.** Upon receiving a Backward Explicit Congestion Notification (BECN), the router initiates a controlled slowdown of data traffic, thereby avoiding a complete Frame Relay network shutdown.
- **Circuit access and control.** As the router dynamically learns about the availability of non-configured circuits, you can control access to those circuits at all times.
- **Network management option.** As your network requires, the Frame Relay protocol can operate with or without a local network management interface.
- **Multiplexing protocols.** The Teldat router supports simultaneous traffic from multiple protocols in each PVC (IP, SNA, Bridge, etc.).

<span id="page-5-3"></span>Frame Relay does not provide error correction. Error-correction functions (such as data retransmission), are left to the host devices connected to the network.

# **1.2.1 Frame Relay Network**

The Frame Relay network consists of the Frame Relay backbone (made up of switches provided by the Frame Relay carrier) providing the Frame Relay service. The router acts as a Frame Relay connection device.

The router encapsulates Frame Relay frames and routes them through the network using a Data Link Connection Identifier (DLCI). The DLCI is the Media Access Control (MAC) address that is used to identify a Permanent Virtual Circuit (PVC) between the router and the Frame Relay destination device. For example, in Figure 1, a packet routed by router B to router D would have a DLCI of 19, while a packet from router D to router B would have a DLCI of 16.

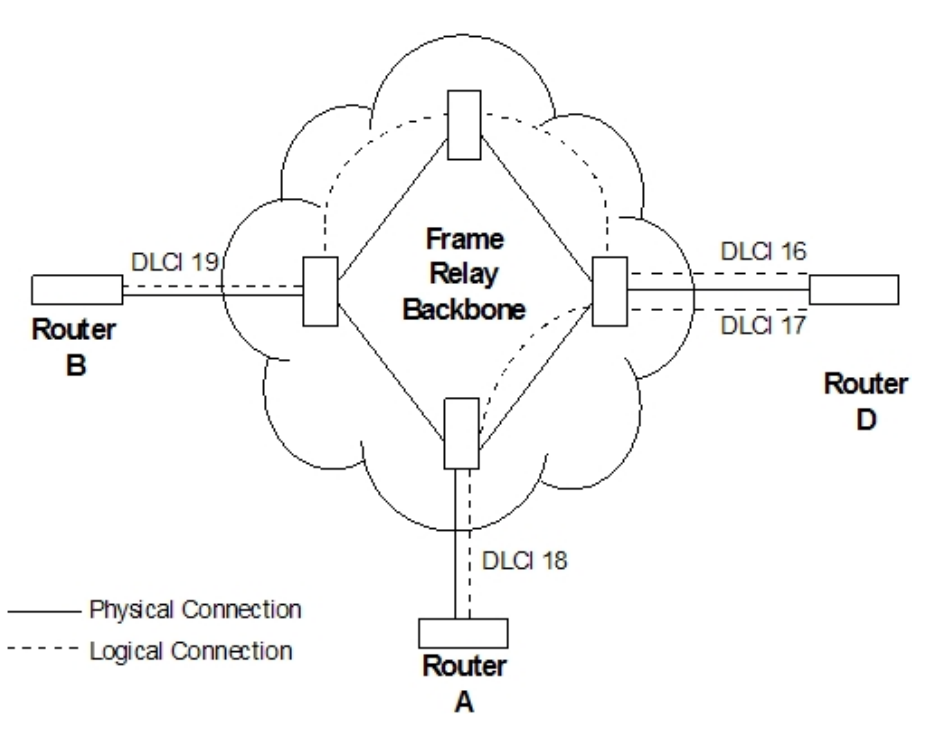

Fig. 1: **DLCIs in a Frame Relay network**

A DLCI can have either local or global significance. Local DLCIs are significant only at points of entry to the Frame Relay network, while global DLCIs are significant throughout the entire network. To the user, however, the DLCI that the router uses to route a packet is the DLCI that the user associates with the frame's global or local destination. DLCIs are configured through the Frame Relay configuration process or learned through Frame Relay management.

A Frame Relay network has the following characteristics:

- **Transports frames transparently.** The network can modify only the DLCI, congestion bits and frame check sequence. High-level Data Link Control(HDLC) flags and zero bit insertion provide frame delimiting, alignment and transparency in communications.
- **Detects transmission, format, and operational errors.**
- **Preserves the ordering of frame transfer on individual PVCs.**
- **Does not acknowledge or retransmit frames.**

## <span id="page-6-0"></span>**1.2.2 Frame Relay Interface Initialization**

The Frame Relay interface is active when a successful exchange takes place with the Local Management Interface (LMI). However, no data can be transmitted or received until a status message indicates that the PVC status to the other router is active.

PVC status appears for all PVCs as either active or inactive. An active PVC has a completed connection to an end system. An inactive PVC does not have a completed connection to an end system because either an end system or a Frame Relay switch is off-line.

For example, in Figure 2 router B has a configured PVC to router D. Router B is successfully interacting with Frame Relay management through Frame Relay switch B. Because either another Frame Relay switch is down or the end system is down, the end-to-end PVC connection is not established. Router B receives an inactive status for that PVC.

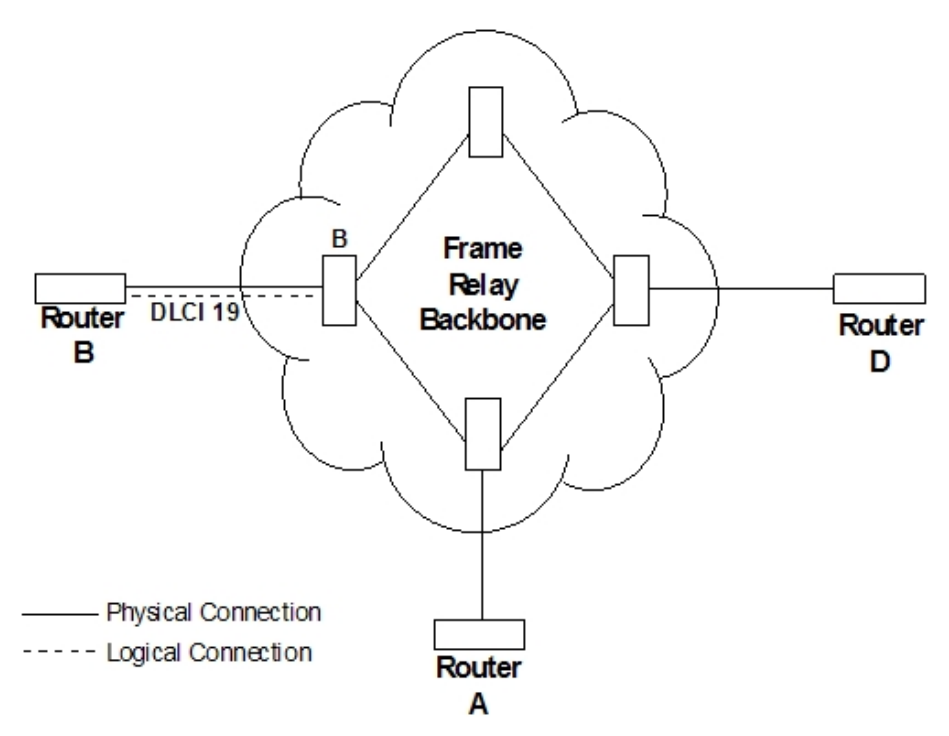

<span id="page-7-0"></span>Fig. 2: **DLCIs in a Frame Relay network**

# **1.2.3 Orphan Circuits**

An orphan circuit is any PVC that is not configured for your router but is learned indirectly through the actions of the network management entity. For example, Figure 3 assumes that router B has a configured PVC to router D, but none to router A. Router A configures a PVC to router B. Router B would then learn about the PVC to router A and classify it as an orphan.

Orphan circuits are treated the same as configured circuits except that you can enable or disable their use with the **ORPHAN-CIRCUITS** and **NO ORPHAN-CIRCUITS** commands.

Disabling orphan circuits adds a measure of security to your network by preventing unauthorized entry from a nonconfigured circuit.

Enabling orphans circuits allows the router to forward packets over circuits you did not configure. Packets that would normally be dropped are now forwarded.

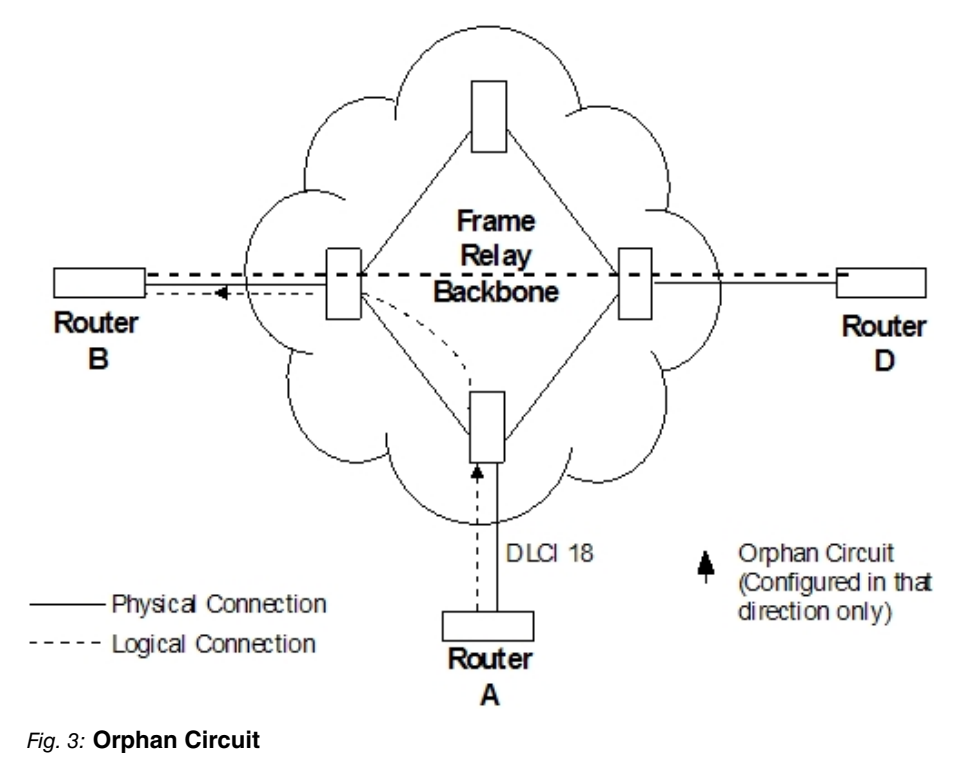

# <span id="page-8-0"></span>**1.2.4 Frame Relay Frame**

A Frame Relay frame consists of a fixed-size control field with variable-sized encapsulated user data.

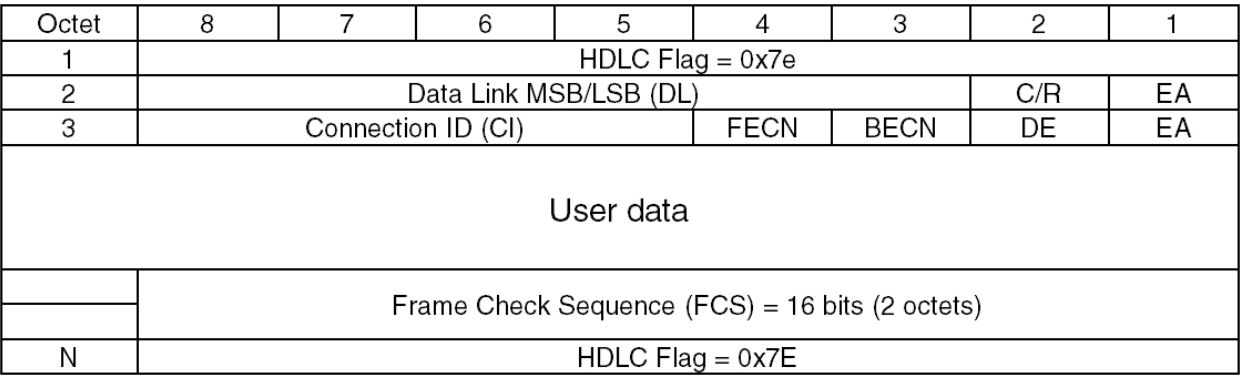

#### Fig. 4: **LAPD Frame Format**

#### **1.2.4.1 HDLC flags**

Located in the first and last octet, these flags indicate the beginning and end of the frame.

## **1.2.4.2 Data Link Connector Identifier (DLCI)**

This 10-bit routing ID resides in bits 3 to 8 of octet 2 and bits 5 to 8 of octet 3. The DLCI is the MAC address of the circuit. The DLCI allows the user and network management to identify the frame as being from a particular PVC. The DLCI enables multiplexing of several PVCs over one physical circuit.

### **1.2.4.3 Command/Response (C/R)**

This is LAPD-specific. It is not used by this version of Frame Relay.

## **1.2.4.4 Extended Address (EA)**

This version of Frame Relay does not support extended addressing.

## **1.2.4.5 Forward Explicit Congestion Notification (FECN)**

When this bit is set to 1, the Frame Relay backbone network notifies the user receiving the frames that congestion is occurring in the direction the frame is being sent.

## **1.2.4.6 Backward Explicit Congestion Notification (BECN)**

When this bit is set to 1, the Frame Relay backbone network notifies the user sending the frames that congestion is occurring in the opposite direction. The router then throttles down the rate at which frames are delivered to the network to a rate equal to or less than the user-defined CIR (Committed Information Rate). A PVC's CIR is supplied by the Frame Relay service provider and is configured using the PVC command.

## **1.2.4.7 Discard Eligibility (DE)**

The network may discard data that exceeds a PVC's CIR. The network end-node sets the DE bit to indicate discard eligibility.

### **1.2.4.8 User Data**

This field contains the protocol packet being transmitted. This field can contain a maximum of 8,189 octets; however, the Frame Check Sequence (FCS) can effectively detect errors only on a maximum of 4,096 octets of data.

### **1.2.4.9 Frame Check Sequence (FCS)**

This field is the standard 16-bit Cyclic Redundancy Check (CRC) that HDLC and LAPD frames use. This field detects bit errors occurring in the bits of the frame between the opening flag and Frame Check Sequence (FCS).

# <span id="page-9-0"></span>**1.3 Frame Relay Network Frame Forwarding**

<span id="page-9-1"></span>This field is the standard 16-bit Cyclic Redundancy Check (CRC) that HDLC and LAPD frames use. This field detects bit errors occurring in the bits of the frame between the opening flag and Frame Check Sequence (FCS).

# **1.3.1 Protocol Addresses**

Protocol addresses can be mapped statically to Frame Relay network PVC addresses (i.e., to DLCIs) through ARP (or ND for IPv6).

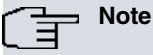

Static protocol addresses are also referred to as static ARP entries. A static ARP entry is added to the configuration with the PROTOCOL-ADDRESS command.

Static IPv6 protocol addresses are also referred to as static Neighbors. A static Neighbor is added to the configuration with the PROTOCOL-ADDRESS command.

# <span id="page-9-2"></span>**1.3.2 Multicast Emulation**

Multicast Emulation is an optional feature that allows protocols requiring multicast such as ARP to function properly over the Frame Relay interface.

<span id="page-9-3"></span>With multicast emulation, a frame is transmitted on each active PVC. This feature can be turned on or off with the **MULTICAST-EMULATION** and **NO MULTICAST-EMULATION** commands.

# **1.4 Frame Relay Network Management**

The supplier of the Frame Relay network backbone provides Frame Relay network management. It is management's responsibility to provide Frame Relay end-stations (routers) with status and configuration information concerning PVCs available at the physical interface.

The Frame Relay protocol supports three types of management: the ANSI Annex D management, CCITT (now known as UIT) and the Interim Local Management Interface (LMI). You can turn management on or off using the **LMI** and **NO LMI** configuration commands and selecting the entity or type of management with the **SET LMI-TYPE** command. Specifically, Frame Relay network management provides the following information:

- Notification of additional PVC's (orphans) and whether they are active or inactive, or notification of any PVC deletions.
- Notification of PVC status separate from a router's polled status request.
- Notification of flow control through the FECN and BECN bit settings.
- Notification of the availability of a configured PVC. The availability of a PVC is indirectly related to the successful participation of a PVC end-point in the heartbeat polling process, which is detailed in the 4.3 "Link Integrity Verification Report" section.
- Verification of the integrity of the physical link between the end station and network by using a keep alive sequence number interchange.
- Inclusion of CIR as part of the PVC status information.

<span id="page-9-4"></span>Please note that you can disable management for back-to-back testing.

# **1.4.1 Management Status Reporting**

Upon request, Frame Relay management provides two types of status reports: a full status report and a link integrity verification report. A full status report provides information about all the PVCs the interface knows about. A link integrity verification report verifies the connection between a specific end station and a network switch. All status inquiries and responses are sent over DLCI 0 for ANSI Annex D and CCITT (ITU) or DLCI 1023 for interim Local Management Interface (LMI) management.

# <span id="page-10-0"></span>**1.4.2 Full Status Report**

When the Frame Relay interface on the router requires a full status report, it sends a full status inquiry message to management requesting one. A status inquiry message is a request for the status of all the PVCs on the interface. In response to this request, Frame Relay management sends a full status report containing the link integrity verification element (discussed in the next section) and a PVC status information element for each PVC configured on the interface.

The PVC status information element contains the following information: the local DLCI number for the PVC; the state of the PVC (active or inactive); and whether the PVC is new or an existing PVC that management already knows about.

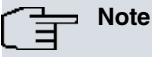

The number of PVCs supplied at the Frame Relay interface is restricted by the network frame size and the amount of individual PVC information elements that can fit into a full status report. For example, 202 is the maximum number of PVCs for a network with a 1K frame size.

# <span id="page-10-1"></span>**1.4.3 Link Integrity Verification Report**

The link integrity verification report, sometimes referred to as *heartbeat polling*, contains the link integrity verification element.

This element is where the exchange of the send and receive sequence numbers takes place. By exchanging sequence numbers, management and the end station can evaluate the integrity of the synchronous link. The send sequence number is the current send sequence number of the message originator. The receiver looks at this number and compares it to the last send sequence number to verify that this number is incrementally correct. The receive sequence number is the last send sequence number that the originator sent out over the interface. It is the receiver's responsibility to place a copy of the send sequence number into the receive sequence number field. This way the originator can ensure that the receiver receives and interprets the frames correctly.

<span id="page-10-2"></span>When an end station fails to participate in this polling process, all remote end-stations with logically attached PVCs are notified through management's full status report mechanism.

# **1.5 Frame Relay Network Data Rates**

<span id="page-10-3"></span>This section introduces data rates for Frame Relay permanent virtual circuits (PVCs).

# **1.5.1 Committed Information Rate (CIR)**

Any PVC that is configured or learned is assigned a committed information rate (CIR) by the Frame Relay service provider. This is the data rate that the network commits to support for the PVC under normal conditions (i.e., when there is no network congestion). The CIR is a portion of the total bandwidth of the physical link of between 300 and 52428800 bps. A value of 64 Kbps for a single DS0 channel is most common. The CIR is defined through the **PVC** command.

# <span id="page-10-4"></span>**1.5.2 Orphan Circuit CIR**

When an orphan circuit is learned, the router assigns it a CIR of 64,000 bps. If you are relying on the orphan circuit to route important data, we recommend defining a PVC instead of an orphan circuit. Doing this, you can assign a CIR that the network commits to support.

# <span id="page-10-5"></span>**1.5.3 Committed Burst Size**

Committed data is the data the network commits to deliver under normal conditions (i.e., when there is no network congestion). The Committed Burst Size is the maximum amount of committed data (in bits) that the network commits to deliver on a PVC during a specified time period. This parameter is an expression of the CIR applied to a time period.

For example, if you set a PVC's CIR to 9,600 bps, and the committed burst size to 14,400 bits, the time period is 1.5 sec. (14,400 bits /9,600 bps = 1.5 sec.). This means that the PVC is allowed to transmit a maximum of 14,400 bits over a 1.5-second period.

This parameter is important because of the relationship between the committed burst size and the maximum frame size. If the maximum frame size in bits is greater than the committed burst size, the network may discard frames

whose size exceeds the committed burst size. Therefore, the committed burst size should be the same as, or greater than, the maximum frame size. It should also match the burst size set up with the network provider.

<span id="page-11-0"></span>The default value for orphan circuits is 64,000 bits.

# **1.5.4 Excess Burst Size**

For a brief period of time, the router can send more traffic than that specified by the committed burst size. The excess information (in bits) is the Excess Burst Size. The network delivers this excess data with a lower probability of success than committed burst size data. You could choose to have the network discard this excess data.

You should only set the excess burst size to a value greater than zero if you are willing to accept the risk of data being discarded and its effect on higher layer protocol performance. The excess burst size should be the same as the value set up with your network provider.

<span id="page-11-1"></span>Use the **PVC** command during Frame Relay configuration to set the excess burst size. A default of 0 applies to orphan PVCs.

# **1.6 Circuit Congestion**

Circuit congestion occurs either because the sender is transmitting faster than the allowable throughput, the receiver is processing frames to slowly, or an intermediate backbone link is congested. If circuit congestion occurs, the network must drop packets and/or shut down.

In response to circuit congestion, the router throttles down its transmission rate to less than 0.25 times the CIR. Throttle down occurs during the following conditions:

- Circuit congestion is occurring.
- The router is the sender of frames.
- CIR monitoring or congestion monitoring is enabled.

# <span id="page-11-2"></span>**1.6.1 CIR Monitoring**

CIR monitoring is an optional Frame Relay feature that you can set for each interface to prevent a PVC's information rate from exceeding its maximum value of committed burst size plus excess burst size.

The information rate is called the Variable Information Rate (VIR). Depending on network congestion, the VIR ranges from a minimum of 0.25 times the CIR to a maximum of committed burst size plus excess burst size.

To avoid overloading of the network, the router initially sets the VIR to CIR when the PVC becomes active.

The VIR can exceed the maximum value if the length of a frame in bits is greater than the committed plus excess burst sizes. In this case, Frame Relay transmits the frame irrespective of its size.

<span id="page-11-3"></span>CIR monitoring is configured with the **CIR-MONITOR** configuration command and is disabled by default. When CIR monitoring is enabled, it overrides congestion monitoring.

# **1.6.2 Congestion Monitoring**

Congestion monitoring is an optional feature, set per interface, that allows a PVC's VIR to vary in response to network congestion. The VIR assumes values between a minimum of 0.25 times the CIR and a maximum of line speed. Congestion monitoring is disabled by default. It can be enabled with the **CONGESTION-MONITOR** configuration command and disabled again with the **NO CONGESTION-MONITOR** command.

CIR monitoring, if enabled, overrides congestion monitoring (if, in turn, this is enabled). If both CIR monitoring and congestion monitoring are disabled, the VIR for each PVC on the interface is set to line speed and does not decrease in response to network congestion.

# <span id="page-11-4"></span>**1.6.3 Congestion Notification and Avoidance**

If congestion occurs, management is responsible for notifying the sender and receiver by sending out a Forward Explicit Congestion Notification (FECN) or a Backward Explicit Congestion Notification (BECN). The FECN and BECN are bits set in the frame to notify the receiver and sender, respectively, of congestion.

In the example in Figure 5, switch B has become congested. Management notifies the downstream or upstream node, depending on the direction of the transmission (switch C), and the end station (router) of the congestion by setting the FECN bit on all outgoing frames. Management must also notify switch A and the other end station of the congestion by setting the BECN bit.

When the router receives a frame with the BECN bit set, and CIR monitoring or congestion monitoring is enabled, it takes action by throttling down the the PVC's Variable Information Rate (VIR). The router does this gradually while receiving a continuous sequence of frames with the BECN bit set until either the minimum VIR is reached or a frame is received with the BECN bit cleared. After a continuous sequence of frames with the BECN bit cleared, the VIR is gradually increased until it reaches its maximum value.

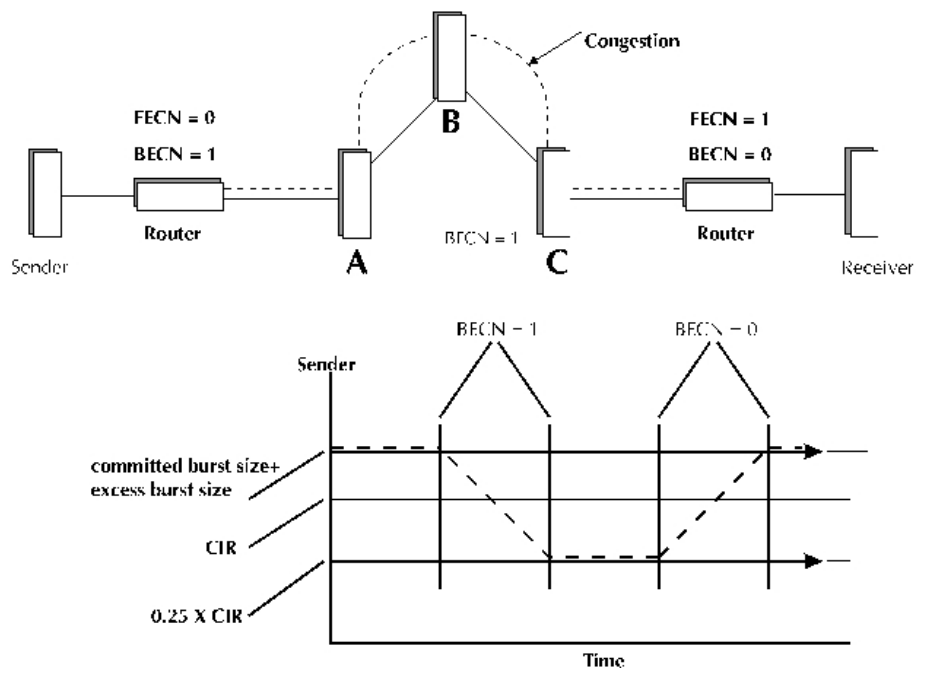

Fig. 5: **Congestion Notification and Throttle Down**

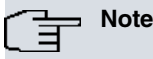

If you have multiple DLCIs between two end-stations and congestion occurs, a second DLCI may be used to transmit data at a higher throughput until the congestion on the first DLCI subsides.

# <span id="page-12-0"></span>**1.7 Frame Relay Interface Data Encryption**

The Teldat router not only provides all the functions to connect and exchange traffic through Frame Relay networks, but also has the ability to encrypt the data field content of Frame Relay frames. This provides security for data transmitted in private communications across public networks, preventing staff and devices that lie outside that private network from reading the real content of the data transmitted.

All that is required in order to carry out an encrypted transmission between two terminal devices in a Frame Relay network is to configure the same encryption key on both devices.

Data encryption is not performed on the entire Frame Relay interface, but rather, it is associated with each circuit defined on the device. Thus, each circuit (PVC) can be configured to perform plain or encrypted data transmission, independently of how transmission is done on other circuits.

# <span id="page-12-1"></span>**1.8 Frame Relay Interface Backup Features**

Backing up Frame Relay links ensures data transmission when there is a problem with a router interface or network link.

The Teldat router offers two ways of backing up Frame Relay interfaces:

- (1) Back up one PVC using another PVC (both from the same Frame Relay interface).
- (2) Back up a Frame Relay interface using an ISDN interface.

The implementation of one backup method or the other depends on the severity of the problems that arise in frame relay communications.

The Frame Relay network generates Local Management Interface (LMI) messages containing status and configuration information about the PVCs available on a physical interface. Based on these messages, the router can determine the nature of the problem occurring in the network and switch to the backup type required to continue transmitting data.

A circuit's communications can go down at any time, either because the circuit has passed to an inactive state or been deleted by the network, with the consequence that the device would be unable to continue transmitting frames over that circuit. In order to ensure that the frames for that circuit (called the main circuit) can continue to be sent and received, it can be associated with another circuit (called a secondary or backup circuity) that can carry the main circuit's data in case it goes down. The only thing required to perform this type of backup is to activate the secondary circuit. This situation is where you would be performing a backup from PVC to PVC, which allows configuring pairs of PVCs, so that if the main PVC is disabled, the backup PVC can be used to maintain communications.

The second type of backup is reserved for adverse situations, which can basically be summarized into two kinds: first, if the two configured circuits (main and secondary) are both unavailable at a particular time (this is learned via LMI messages); and second, if the physical interface is down. In either case, it would be impossible to continue transmitting data over the circuits configured on this Frame Relay interface. The solution is to opt for an alternative backup network, which at the present time is the ISDN network.

<span id="page-13-0"></span>To perform this type of backup, you will need to make sure you configure it correctly. We therefore recommend reading the the following manual: Teldat-Dm711-I "Frame Relay Backup Configuration over ISDN".

# **1.9 Frame Relay Switching**

This consists of switching packets between PVCs from different interfaces based on the DLCI. Frame Relay considers the DLCI to be the equivalent of a MAC address.

When configuring packet switching between DLCIs, the following applies:

- Switching cannot be configured between DLCIs that are on the same interface.
- Switching cannot be configured on point-to-point interfaces.
- Switching cannot be configured on a DLCI if it has a route assigned to it.

# <span id="page-14-1"></span><span id="page-14-0"></span>**Chapter 2 Configuring Frame Relay Interfaces**

# **2.1 Introduction**

This chapter describes the Frame Relay configuration commands and includes the following sections:

- Adding a Frame Relay interface.
- Displaying the Frame Relay Configuration Prompt.
- Frame Relay Basic Configuration Procedure.
- Enabling Frame Relay Management.
- Frame Relay Configuration Commands.
- Frame Relay Switching.

<span id="page-14-2"></span>For more information on Frame Relay, refer to Chapter 1 "The Frame Relay Interface".

# **2.2 Adding a Frame Relay Interface**

There are two ways of adding a new Frame Relay interface. (The second is only valid for Frame Relay over serial interfaces).

- **Option 1:** Adding a Generic Frame Relay interface. In this case, carry out the following steps:
	- (1) Add the Frame Relay device. To do this, use the **ADD DEVICE FR <interface\_id>** command from the main configuration menu:

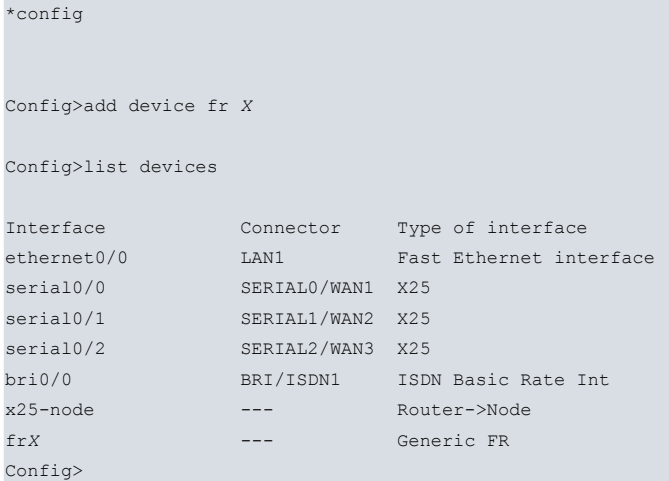

(2) Associate a base interface with the Frame Relay interface. If you want the Frame Relay interface to be established over a serial line, then you need to have previously configured that serial line in the device you want to use as the synchronous interface (SYNC):

```
Config>set data-link sync serialX/X
Config>network frX
-- Generic FR User Configuration --
frX config>base-interface
-- Base Interface Configuration --
frX Base IFC config>base-interface serialX/X link
frX Base IFC config>
 Alternatively, you could configure Frame Relay over an ISDN BRI:
Config>network frX
```
-- Generic FR User Configuration - fr*X* config>base-interface

-- Base Interface Configuration - fr*X* Base IFC config>base-interface bri*X*/*X* <circuit\_id> {link | profile <profile\_name>} fr*X* Base IFC config>

To obtain further information on Generic FR interfaces, particularly on those configured over ISDN BRI, please see the the following manual: Teldat-Dm731-I, "Frame Relay over ISDN BRI".

- (3) If the interface is Frame Relay over BRI ISDN and the ISDN channels are switch (i.e., the link is established through calls), you also need to create a call profile to control the connection. The call profile contains data on, for example, permitted call types, outgoing call destinations, permitted incoming calls, idle-time length and so forth. For further information, please see the following manual: Teldat-Dm731-I "Call Profiles".
- **Option 2:** Set one of the device's serial interfaces as a Frame Relay interface. To do this, simply enter the **SET DATA-LINK FRAME-RELAY <interface\_name>** command in the main configuration menu:

```
Config>set data-link frame-relay serialX/X
```
#### Config>

Obviously, this method of adding Frame Relay interfaces is only valid when the interfaces run over a serial line. If you want to configure a Frame Relay interface over ISDN BRI, you must carry out the steps given in the previous option (Generic FR interfaces).

Example:

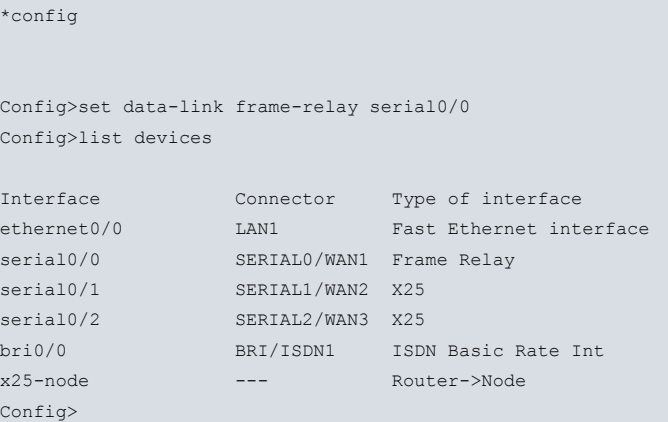

# <span id="page-15-0"></span>**2.2.1 Adding Frame Relay subinterfaces**

With this command you can group one or more Frame Relay circuits under separate subinterfaces, allowing you to manage them separately from the other circuits on a link. This can be useful, for example, to assign different circuits to different VRFs.

Some commands (e.g., those used to define the LMI process) are not available in a Frame Relay subinterface, and can only be configured in the base interface.

The Frame Relay subinterfaces are created in generic Frame Relay interfaces through the ADD DEVICE FR-SUBINTERFACE <generic Frame Relay interface> <subinterface identifier> configuration command.

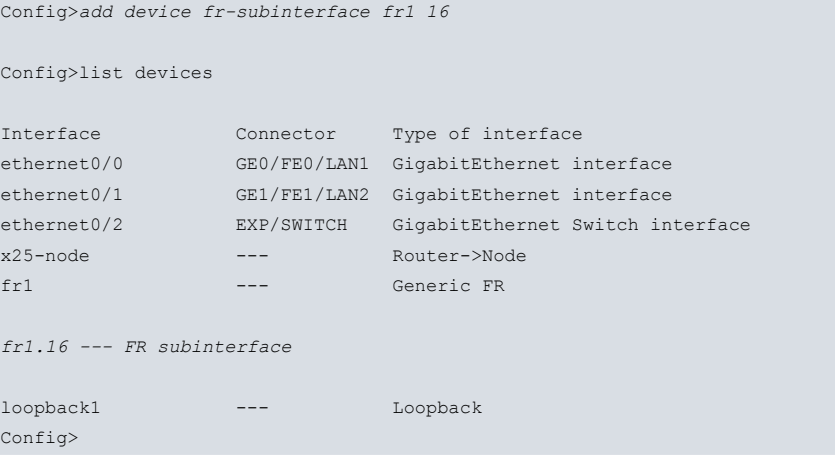

# <span id="page-16-0"></span>**2.3 Displaying the Frame Relay configuration prompt**

To access the Frame Relay configuration environment, do the following:

- (1) At the GESTCON prompt (\*), type **PROCESS 4** (or **P 4**), or **CONFIG**.
- (2) At the configuration prompt (Config>), type **NETWORK <interface\_name>**, where **interface\_name** is the name of the interface over which you want to run Frame Relay.
- (3) To configure specific Frame Relay parameters, simply use the commands described in this chapter. These can be found in the Frame Relay configuration menu. This menu is accessed differently depending on the type of interface configured:

a) If it is a Generic FR interface, once in the interface configuration, enter the **FR** command to enter the menu corresponding to the specific Frame Relay parameters.

```
*config
    Config>network frX
    -- Generic FR User Configuration --
    frX config>?
     base-interface Access the base interface configuration menu
     bfd Interface Bidirectional Forwarding Detection config
                      commands
      description Enter interface description
      fr Takes you to the Frame Relay configuration prompt
     ip Interface Internet Protocol config commands
     ipv6 Interface Internet Protocol version 6 config commands
      load-interval Specify interval for load calculation for an interface
     no Negate a command or set its defaults
     service-policy Configure QoS Service Policy<br>shutdown Change state to administrative
                      Change state to administratively down
      update Update a level indicator
     exit
    frX config>fr
    -- Frame Relay user configuration --
    frX FR config>
      Command history:
      Release Modification
      11.00.03,
      11.00.01.01.02
                              This command has been changed to include the ipv6 option. The IPv6 protocol is
                              supported on Frame Relay.
      b) In the case of an FR interface over a serial line added through the SET DATA-LINK FRAME-RELAY
      <interface_name> command, accessing the interface configuration menu (previous step) takes you directly
      to the Frame Relay configuration page. At this level, you may use all the commands described in section 6 of
      this chapter.
    *config
    Config>network serialX/X
    -- Frame Relay user configuration --
    serialX/X FR config>
      c) In the case of FR subinterfaces, accessing the interface configuration menu (previous step) takes you
      straight to the Frame Relay configuration page. At this level, you may use all the commands described in sec-
      tion 6 of this chapter.
*config
Config>network frX.Y
```
-- Frame Relay user configuration --

fr*X*.*Y* FR config>

# <span id="page-17-0"></span>**2.4 Frame Relay Basic Configuration Procedure**

This section describes the minimum configuration steps required to get the Frame Relay protocol up and running. This process includes selecting the type of Frame Relay management to use, adding a Permanent Virtual Circuit (PVC) and establishing the addressing or association between IP or IPv6 addresses and DLCIs. For more information on configuring Frame Relay, refer to the configuration commands described in section 6 of this chapter.

- **Selecting Frame Relay management.** The default Frame Relay Local Management Interface is CCITT, but your other options are LMI-Rev.1 management, ANSI Annex D management, or CCITT management. Use the **LMI** and **SET LMI-TYPE** commands to enable and set the required management.
- **Adding a PVC.** Any required permanent virtual circuits (PVCs) must be added when Frame Relay management or orphan circuits are disabled. Use the **PVC** command for this.
- **Configuring Frame Relay destination addresses.** When you are running a communications protocol such as the Internet Protocol (IP), or Internet Protocol version 6 (IPv6), over the Frame Relay interface and you need to interconnect with devices that do not support the Address Resolution Protocol (ARP) on Frame Relay (for IP), or Neighbor Discovery Protocol (ND) on Frame Relay (for IPv6), then you can use the **PROTOCOL-ADDRESS** command to add a static protocol address and associate it with the circuit (DLCI) through which you can reach the device corresponding to this address.

# <span id="page-17-1"></span>**2.5 Enabling Frame Relay Management**

There are three different Frame Relay management options: Local Management Interface (LMI) Revision 1, ANSI Annex D, and CCITT. Frame Relay defaults to CCITT. To change to a different management type, or resume CCITT after disabling it, use the two-part procedure described below:

- (1) Enter the **LMI** command at the <interface\_name> FR config> prompt to enable all management activity (default is enabled).
- (2) Enter the **SET LMI-TYPE** command to select the type of management for the interface. Refer to the following table for details of the management types available.

The options available under the **SET LMI-TYPE** command, which establishes the type of Frame Relay management, are listed below. An example of how to set these management modes is shown below the table. Also, refer to the **LMI** and **SET LMI-TYPE** command sections in this chapter for more information.

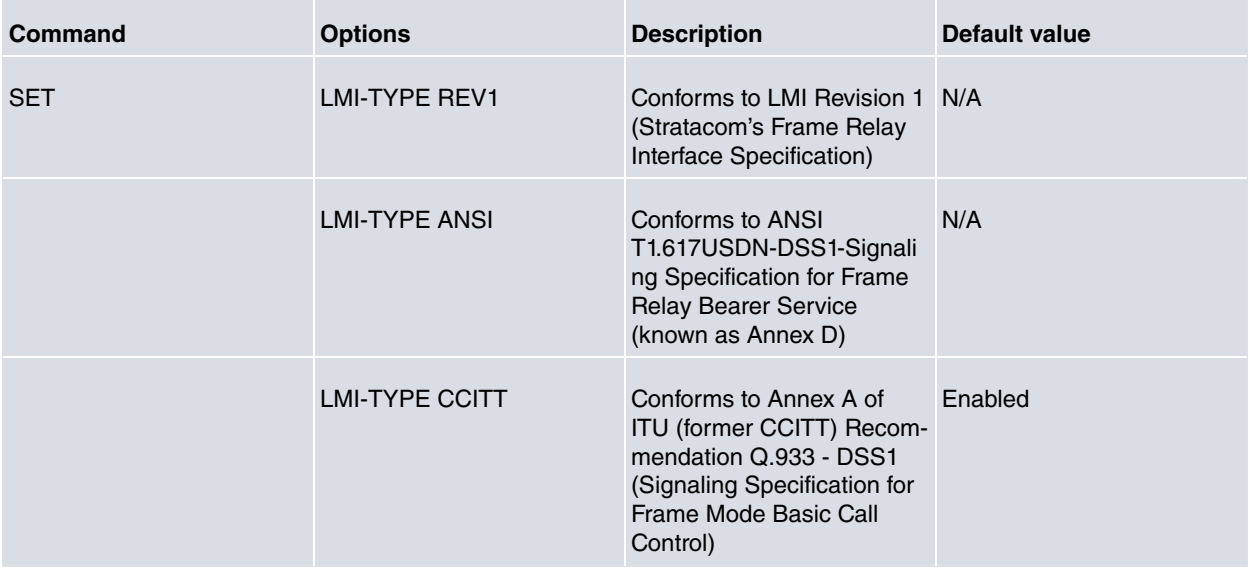

#### Example:

```
<interface_name> FR config>lmi
<interface_name> FR config>
```
<interface\_name> FR config>set lmi-type ansi <interface\_name> FR config>

# <span id="page-18-0"></span>**2.6 Frame Relay Configuration Commands**

This section summarizes and then explains the Frame Relay configuration commands. All these commands must be entered from the Frame Relay configuration menu itself (from the <interface\_name> FR config> prompt).

Certain commands are common for all the device's interfaces and are described in the following manual: Teldat-Dm 772-I "Common Configurations for Interfaces".

You must save the configuration and restart the router for new configuration changes to take effect.

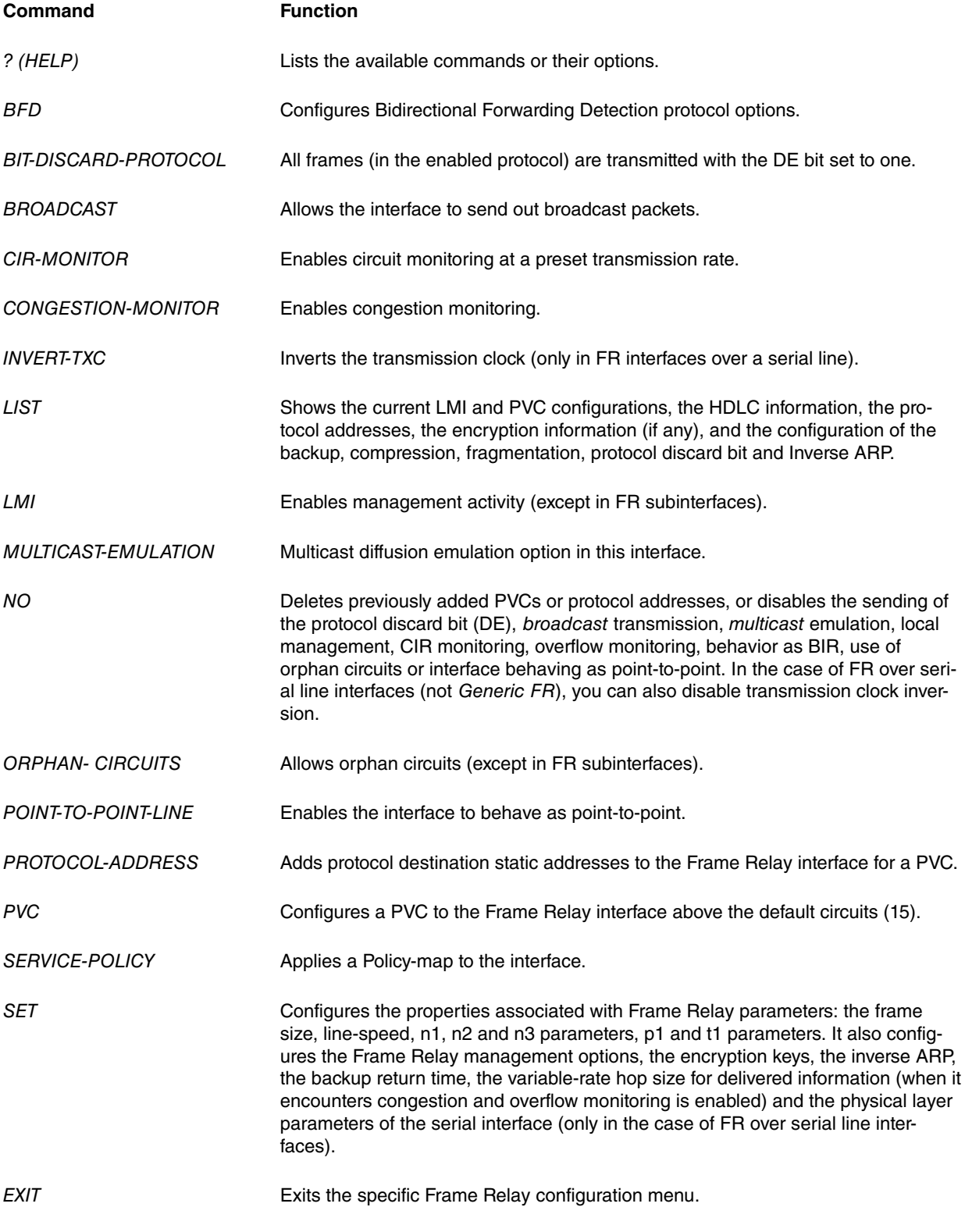

# **Note**

In this section, the terms "circuit number" and "PVC" are synonymous with the term "Data Link Circuit Identifier (DLCI)".

# <span id="page-19-0"></span>**2.6.1 ? (HELP)**

Lists available commands or lists the command's options.

## Syntax:

<interface\_name> FR config>?

# Example 1:

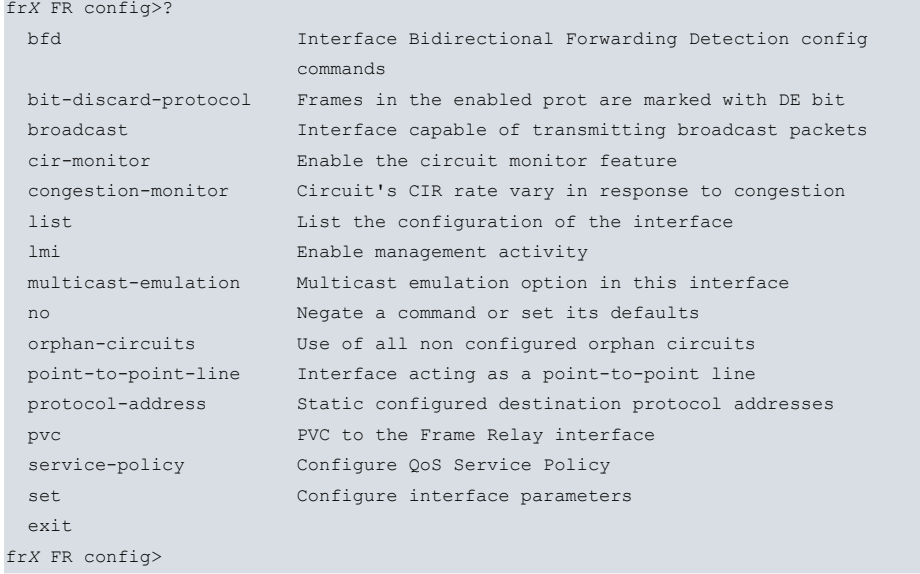

## Example 2:

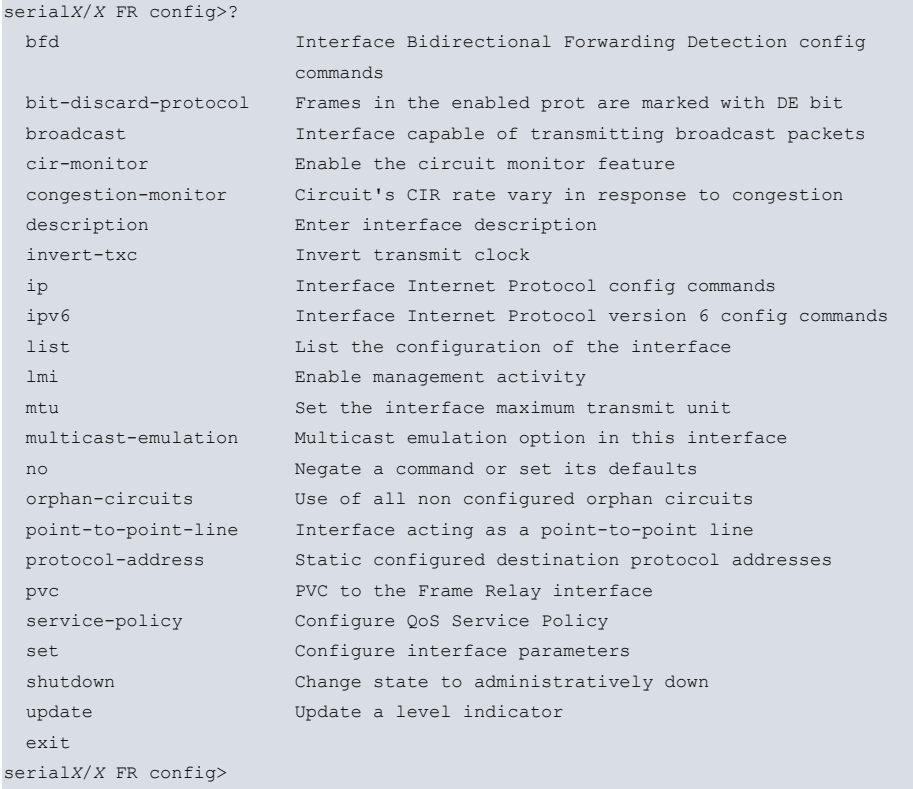

# Example 3:

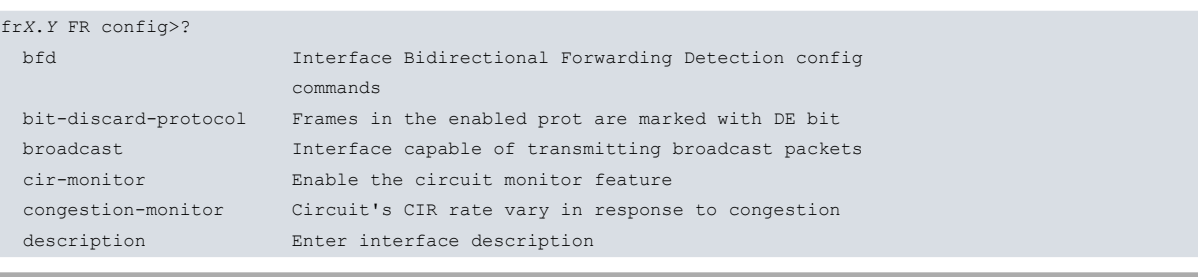

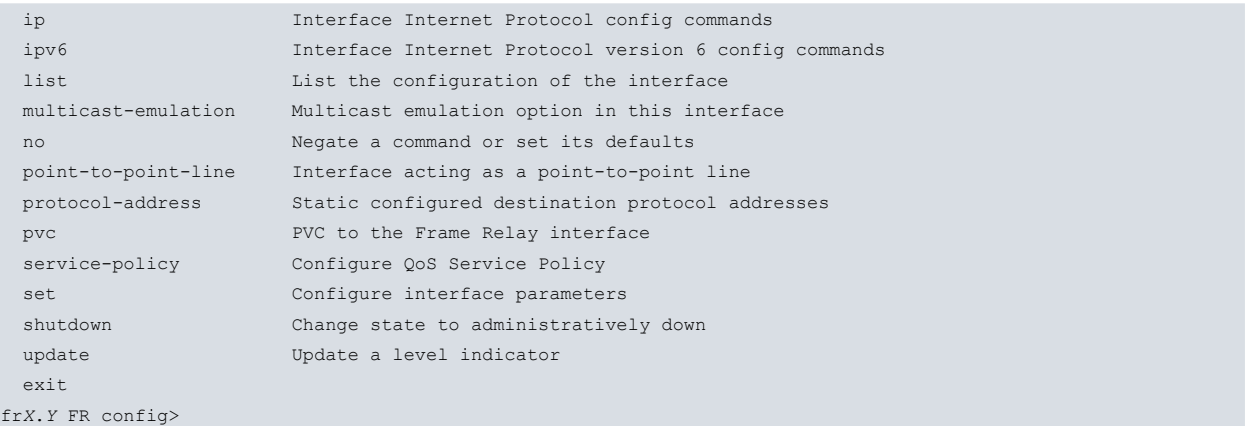

#### **Command history:**

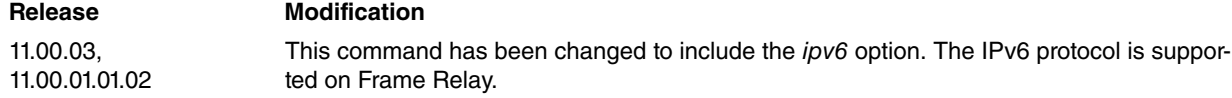

# <span id="page-20-0"></span>**2.6.2 BIT-DISCARD-PROTOCOL**

If this option is disabled, all frames (in the enabled protocol) are transmitted with the DE bit set to one. This allows the network to preferentially discard low-priority frames when necessary. This option is disabled by default.

Syntax:

<interface\_name> FR config>bit-discard-protocol <protocol\_name>

where **protocol\_name** is the protocol name where the protocol discard bit is enabled. All frames with packets containing this protocol leave with the DE bit set to one.

### Example:

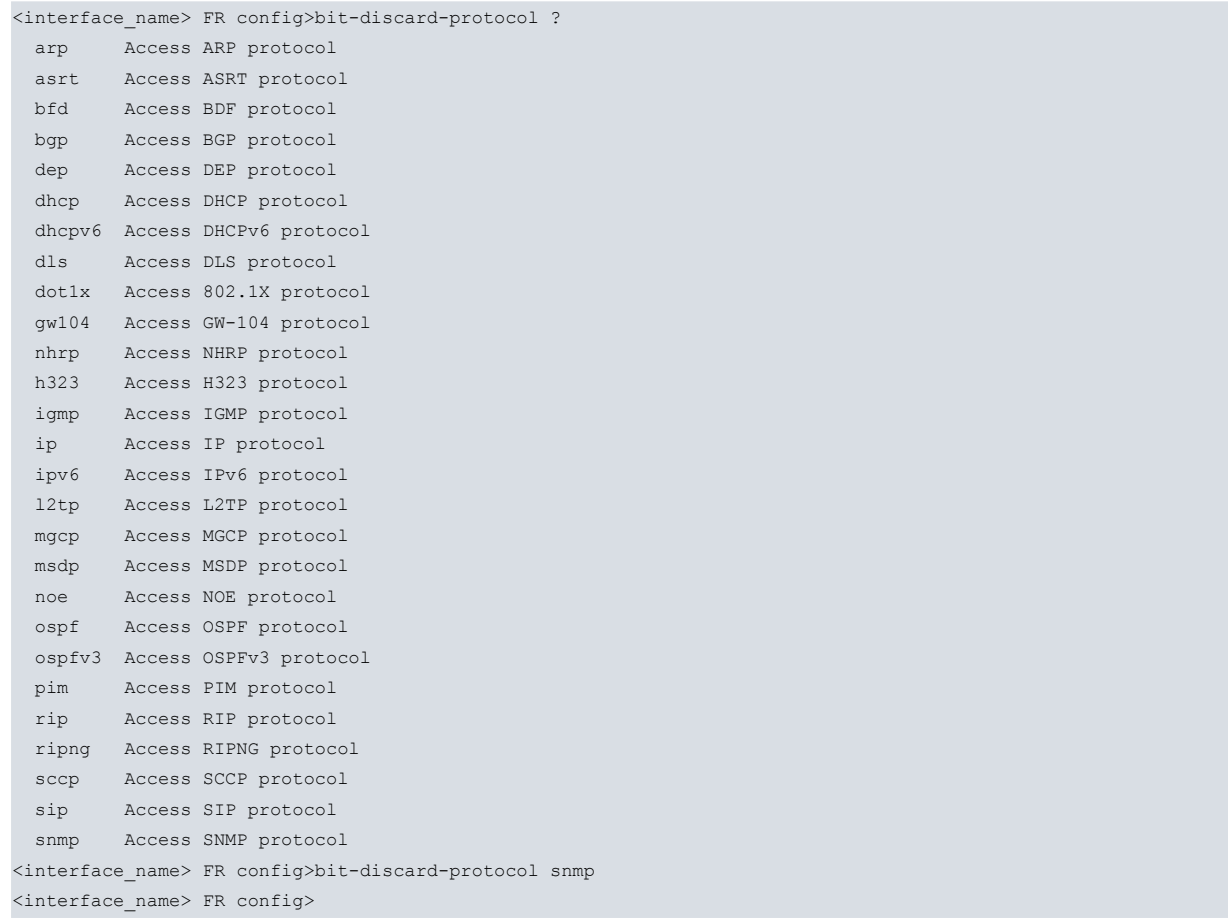

### **Command history:**

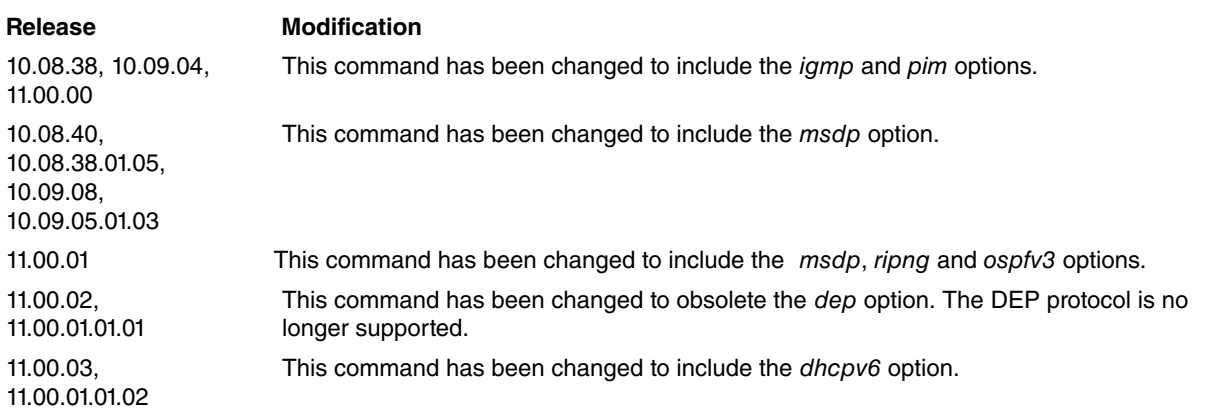

# <span id="page-21-0"></span>**2.6.3 BROADCAST**

Marks this interface as capable of transmitting broadcast packets. Both this and the **MULTICAST-EMULATION** option must be enabled in order to transmit broadcast packets. If the latter of these two options is disabled, broadcast packets can arrive from higher level entities, but they are discarded at the interface. If the **MULTICAST-EMULATION** option is enabled but the **BROADCAST** option is not, the higher level entity does not forward the broadcast packets to the interface.

#### Example:

```
<interface_name> FR config>broadcast
<interface_name> FR config>
```
# **2.6.4 CIR-MONITOR**

Enables the CIR monitoring feature that enforces the transmission rate that was previously configured using the **PVC** command. For further details on the CIR monitoring operation, please see the section [CIR Monitoring](#page-11-2) on page 8 in this manual. The default is disabled.

#### Example:

```
<interface_name> FR config>cir-monitor
<interface_name> FR config>
```
# **2.6.5 CONGESTION-MONITOR**

Enables congestion monitoring. This option allows the information transfer rate to vary between 0.25 times the CIR and the line speed in response to network congestion. Please see the section [Congestion Monitoring](#page-11-3) on page 8 in this manual for more information on how this type of monitoring works. The default is disabled

Example:

```
<interface_name> FR config>congestion-monitor
<interface_name> FR config>
```
# **2.6.6 INVERT-TXC**

Inverts the transmission clock. This command is only valid (within the FR menu itself) on Frame Relay interfaces that run over a serial line directly created over one of the device serial lines through the **SET DATA-LINK FRAME-RE-LAY** <**interface\_name**> command: it is not applicable on Generic FR interfaces or FR subinterfaces, as these types of line parameters are generally configured in the base interface (if necessary).

Example:

```
serialX/X FR config>invert-txc
serialX/X FR config>
```
# **2.6.7 LIST**

This command displays the selected management mode, information about the PVCs, the HDLC parameters, the protocol addresses, information about the encryption (if any), compression and fragmentation, the configuration of the backup, protocol discard bit and inverse ARP.

#### Syntax:

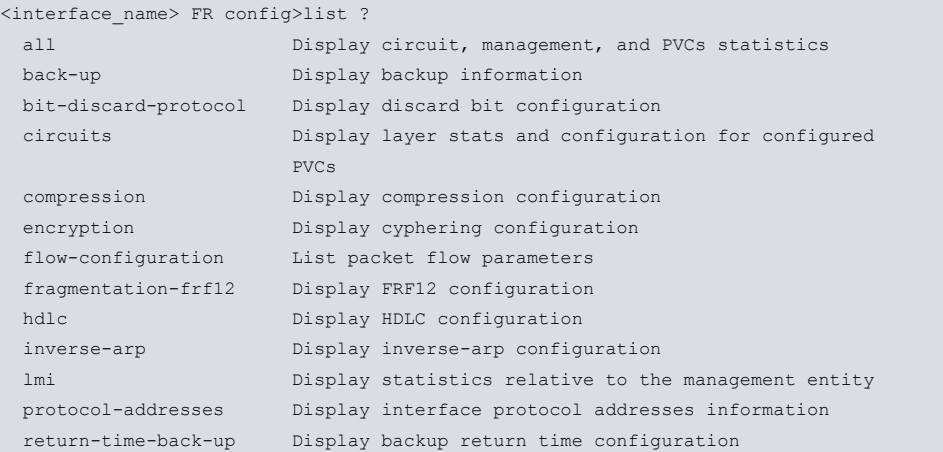

#### **Command history:**

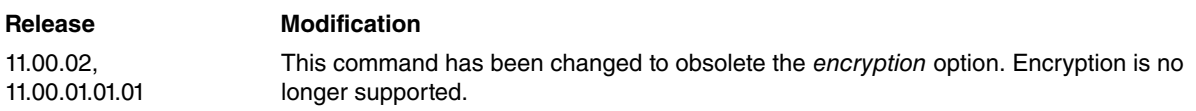

# **2.6.7.1 LIST ALL**

This command displays all information for all parameters displayed with the rest of the commands within the **LIST** command.

#### Example:

```
serialX/X FR config>list all
             Frame Relay HDLC Configuration
  Encoding = NRZ IDLE = Flag
  Clocking = External
 Interface Direction = DTE
 Line access rate bps = 64000 Interface MTU in bytes = 2048
 Transmit delay = 0
  Invert TxClock = No
              Frame Relay LMI Configuration
 Back Up like BIR = No  Dial FR = No
 Point to point line = No Point to point DLCI = 0
 LMI enabled = Yes \text{LMI} DLCI = 0<br>
LMI type = CCITT \text{LMI} Orphans OK = Yes
 LMI type = CCITT LMI Orphans OK = Yes
 Protocol broadcast = Yes Congestion monitoring = Yes
 Emulate multicast = Yes CIR monitoring = Yes
  PVCs P1 allowed = 64 CIR monitor adjustment = 1
  Timer T1 seconds = 10 Counter N1 increments = 6
 LMI N2 error threshold = 3 LMI N3 error window = 4
 IR % Increment = 12 IR % Decrement = 25
 MIR \text{\$ of CIR} = 5
 Maximum PVCs allowed = 64
 Total PVCs configured = 2
       Circuit Circuit Circuit CIR Burst Excess
       Name Number Type in bps Size Burst Encrypt
```
------------------------ -------- ---------- ------- ------- ------- -------

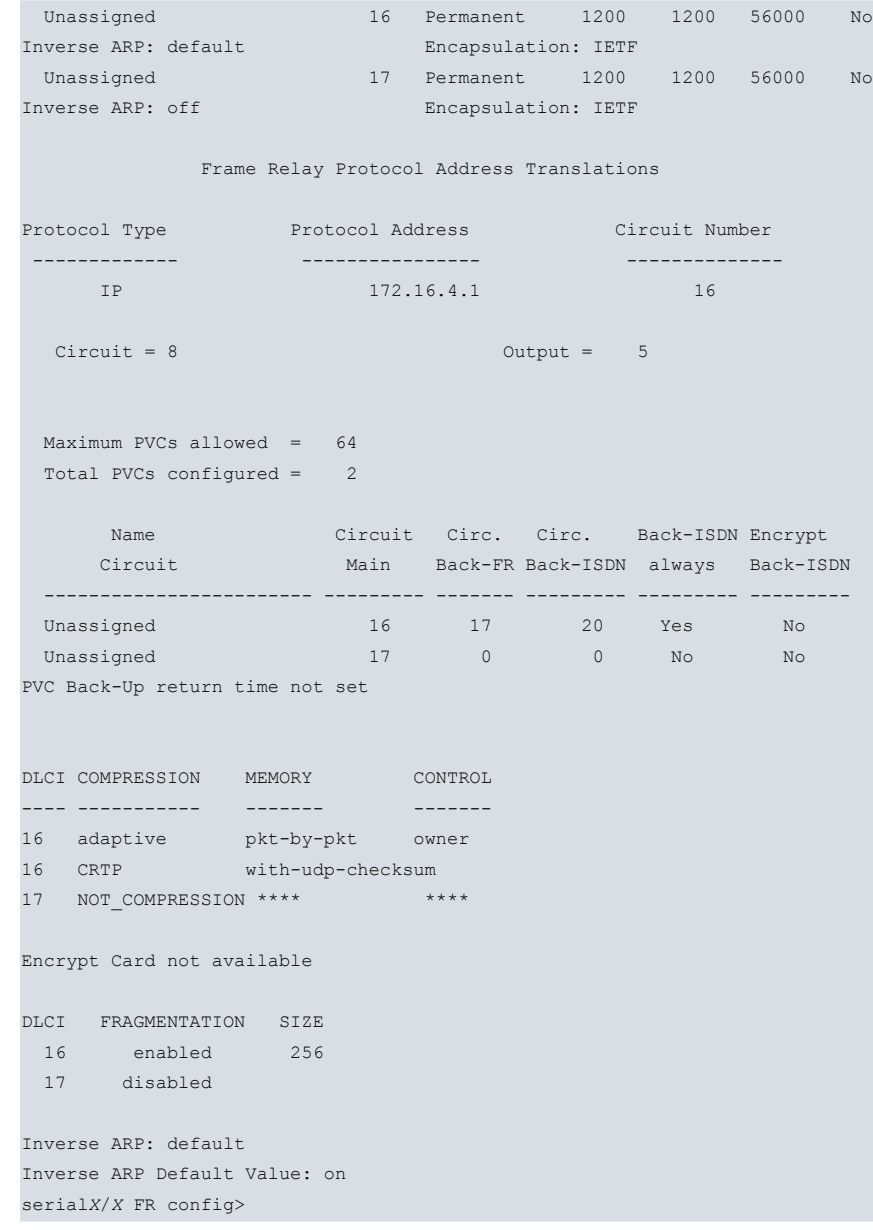

### **Command history:**

#### **Release Modification**

11.00.02, 11.00.01.01.01 The command output has been changed to delete encryption information.

### **2.6.7.2 LIST BACKUP**

This command displays information about the Frame Relay interface's configured PVCs and associated backup circuits.

Example:

```
<interface_name> FR config>list back-up
Maximum PVCs allowed = 64
Total PVCs configured = 2
     Name Circuit Circ. Circ. Back-ISDN Encrypt
    Circuit Main Back-FR Back-ISDN always Back-ISDN
 ------------------------ --------- ------- --------- --------- ---------
 c16 16 17 20 Yes Yes
 c17 17 0 0 No No
<interface_name> FR config>
```
Maximum PVCs allowed This is the maximum number of PVCs that can be added to the interface. This number includes PVCs added with the **PVC** command and those learned dynamically through the management interface.

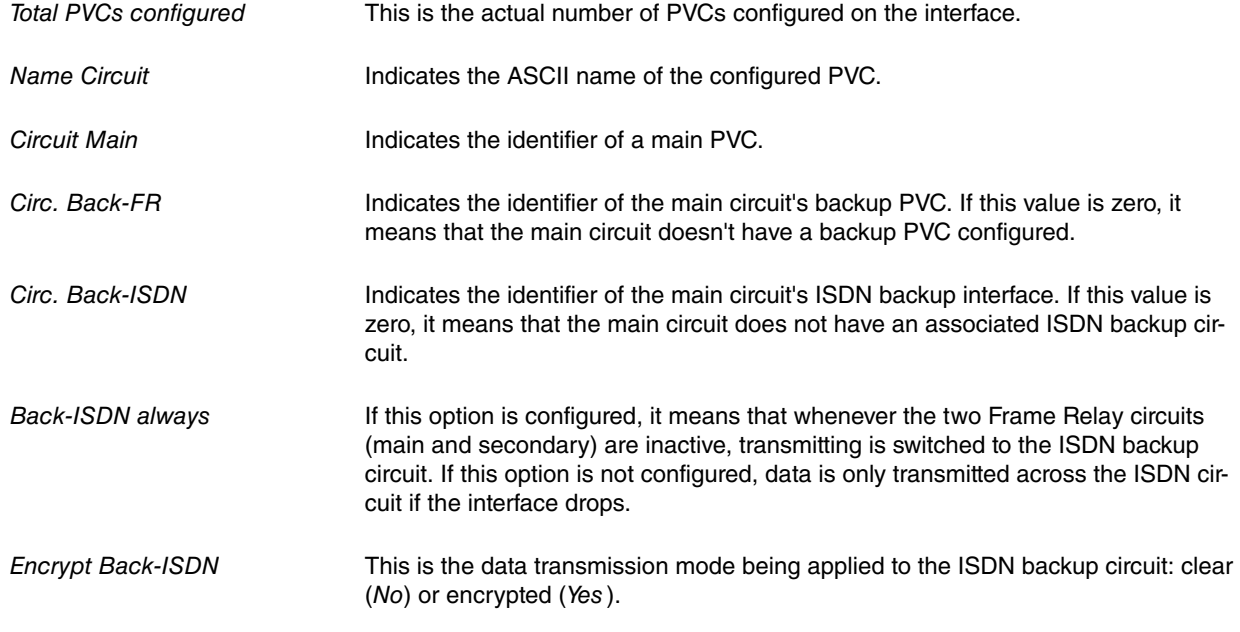

## **2.6.7.3 LIST BIT-DISCARD-PROTOCOL**

This command shows whether the protocol discard bit is enabled or disabled in each protocol. If it is enabled for a particular protocol, it means that that protocol's frames are transmitted with the discard bit set to one. The network can reject data that exceeds a PVC's CIR. Configuring the discard bit tells the network which protocols carry lowerpriority traffic so that the traffic from those protocols can be discarded if necessary.

#### Example:

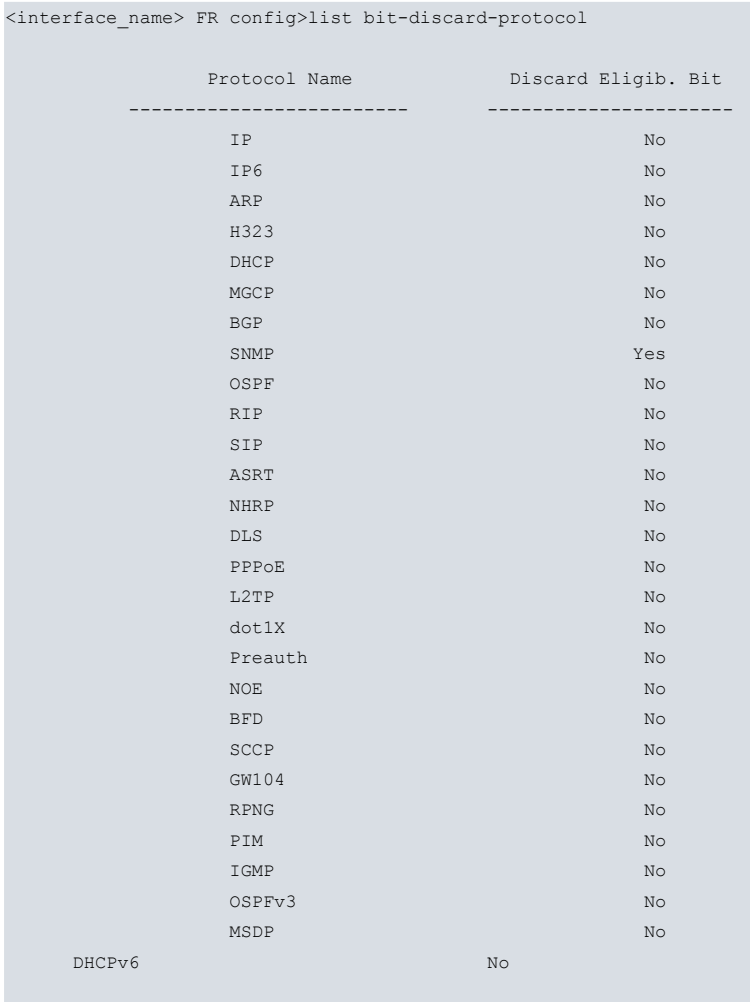

<interface\_name> FR config>

**Command history:**

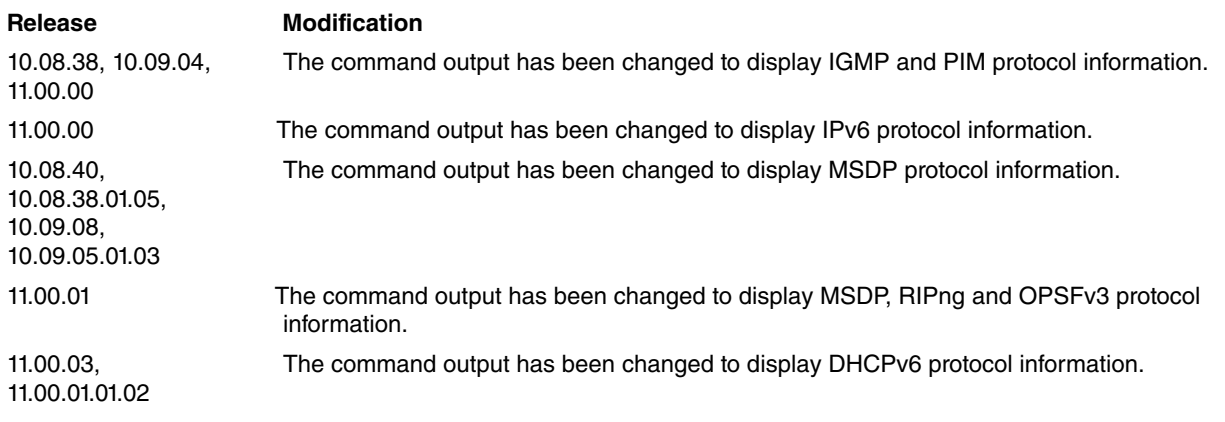

# **2.6.7.4 LIST CIRCUITS**

This command displays information about all PVCs configured on the Frame Relay interface.

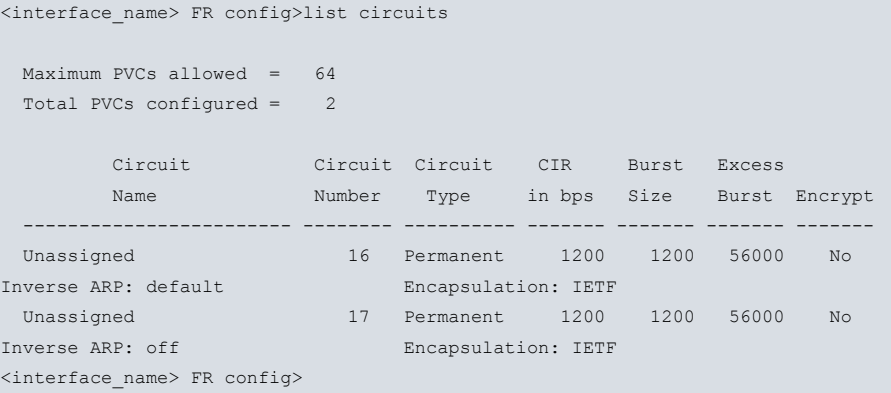

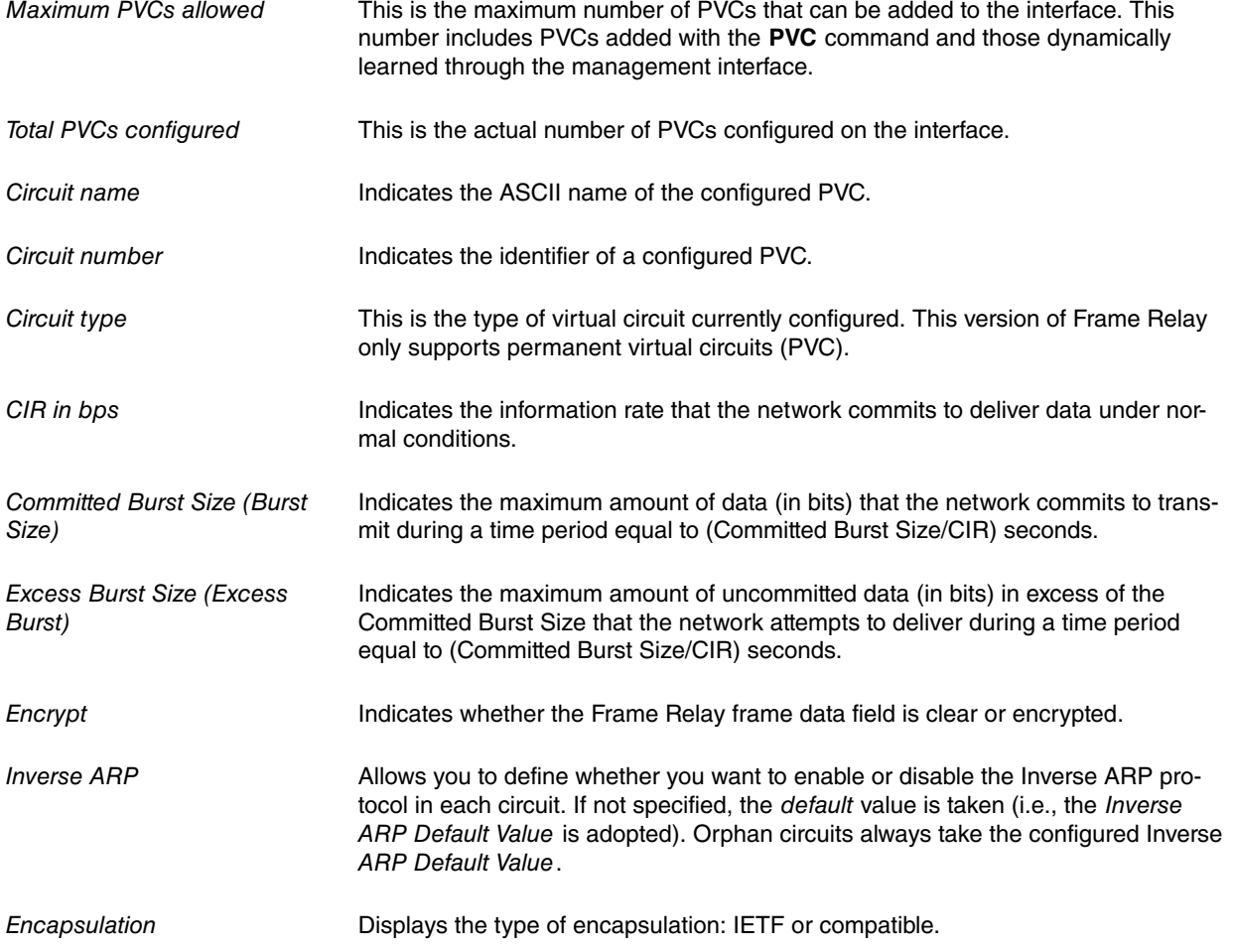

### **2.6.7.5 LIST COMPRESSION**

Displays the compression options enabled for each circuit:

• Data compression: **ADAPTATIVE (LZS)** or **PREDICTOR**, **CONTINUOUS** or **PKT-BY-PKT** and **OWNER** or **COM-PATIBLE** .

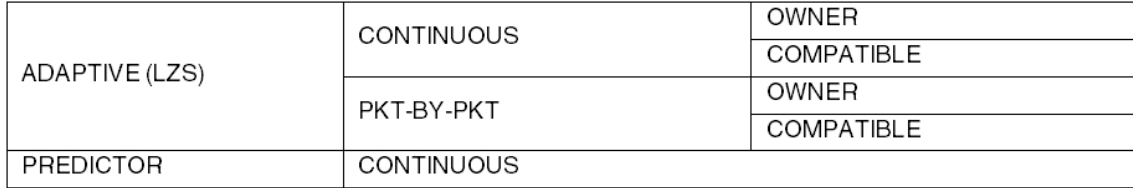

• Voice over IP compression: **CRTP**, **WITH-UDP-CHECKSUM** or **WITHOUT-UDP-CHECKSUM**.

#### Example:

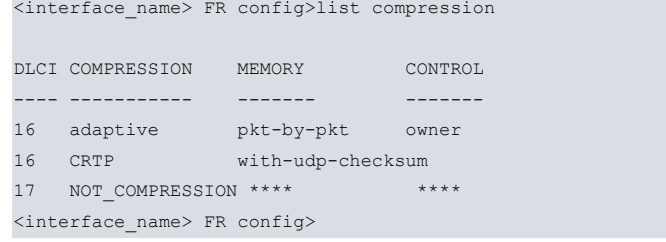

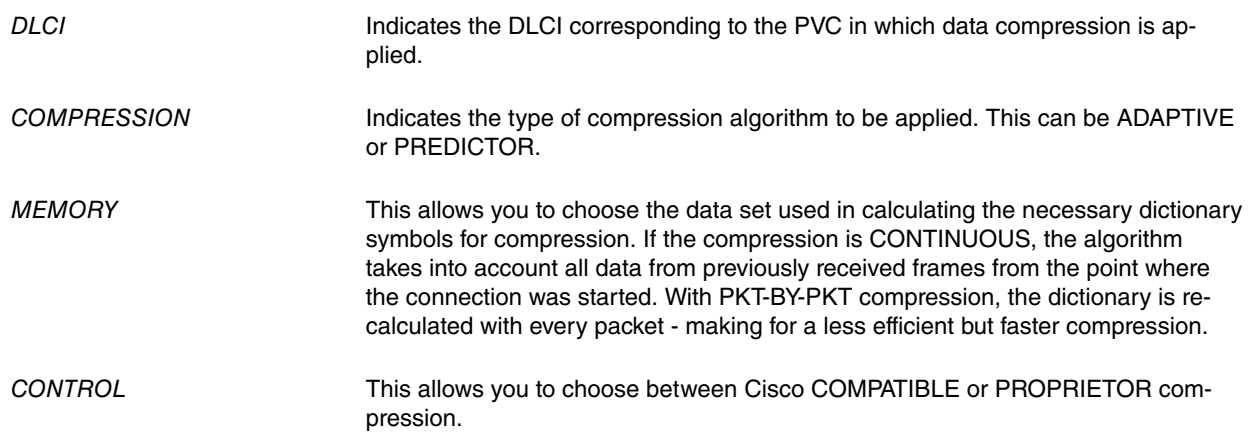

#### **2.6.7.6 LIST ENCRYPTION**

Displays cyphering information.

### **Command history:**

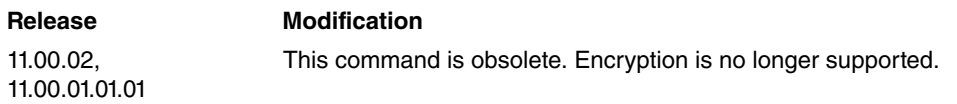

## **2.6.7.7 LIST FLOW-CONFIGURATION**

Displays flow control parameters. These parameters must only be modified by Teldat technical personnel. Inappropriate use can seriously impact device performance.

```
<interface_name> FR config>list flow-configuration
  Circuit = 8 Output = 5<interface_name> FR config>
```
## **2.6.7.8 LIST FRAGMENTATION FRF12**

Shows whether FRF.12 fragmentation is enabled for each circuit.

#### Example:

```
<interface_name> FR config>list fragmentation-frf12
DLCI FRAGMENTATION SIZE
 16 enabled 256
 17 disabled
```
<interface\_name> FR config>

# **2.6.7.9 LIST HDLC**

Displays Frame Relay High-level Data Link Control (HDLC) configuration. In the case of Generic FR interfaces, many of these parameters are irrelevant and consequently do not appear in the list.

#### Example 1:

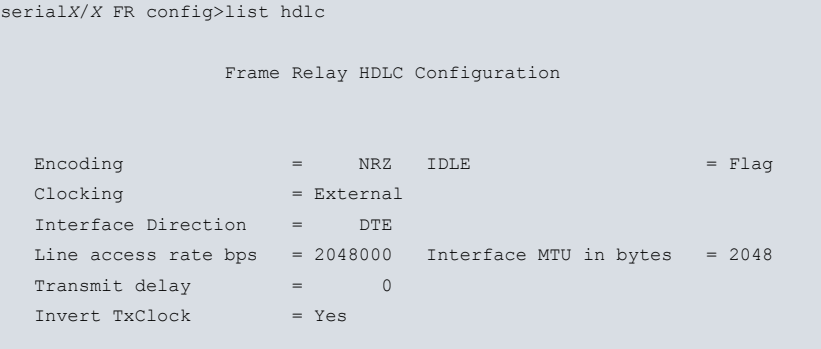

serial*X*/*X* FR config>

### Example 2:

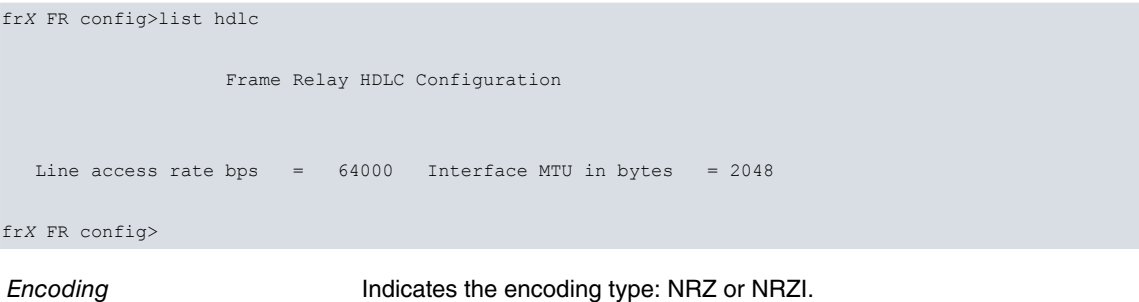

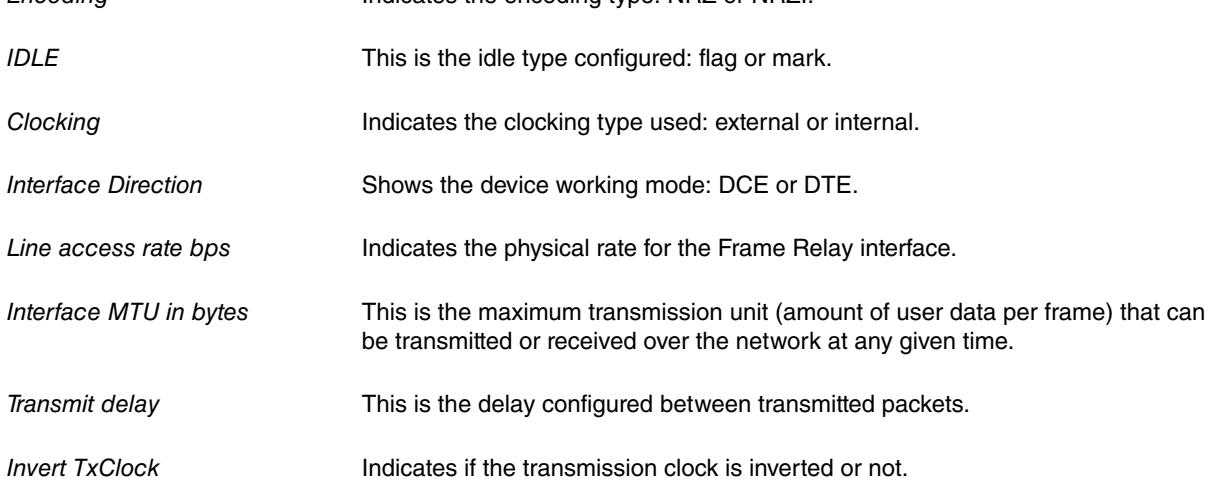

# **2.6.7.10 LIST INVERSE-ARP**

Displays the Inverse ARP protocol configuration by interface. If you want to, you also have the option of choosing your own Inverse ARP protocol configuration in each circuit.

### Example:

<interface\_name> FR config>list inverse-arp Inverse ARP: default Inverse ARP Default Value: on

<interface\_name> FR config>

## **2.6.7.11 LIST LMI**

Displays Frame Relay interface management information.

```
<interface_name> FR config>list lmi
```

```
Frame Relay LMI Configuration
```
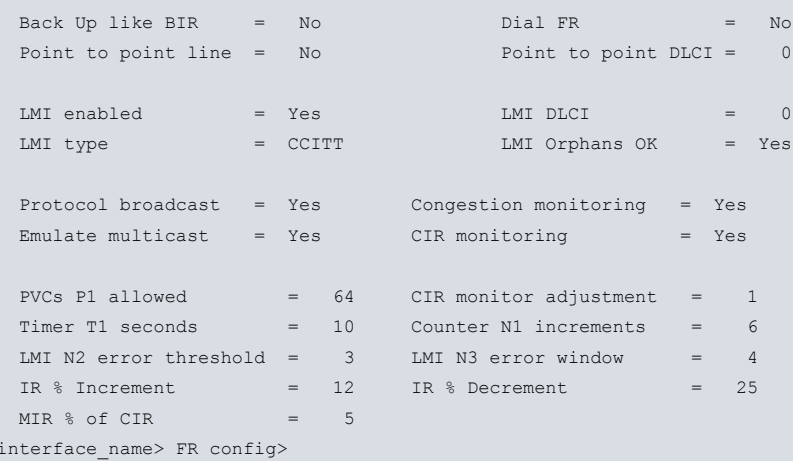

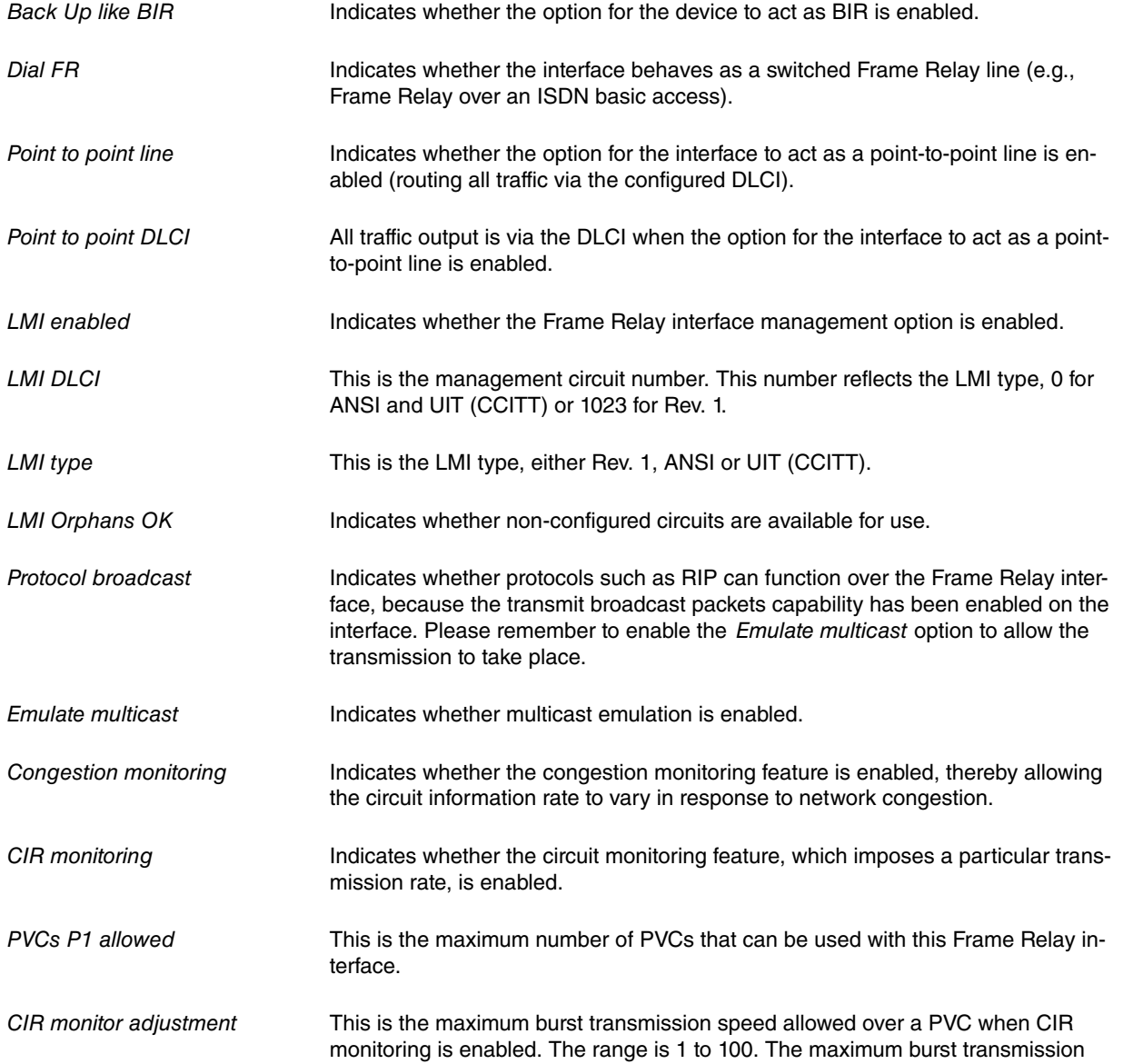

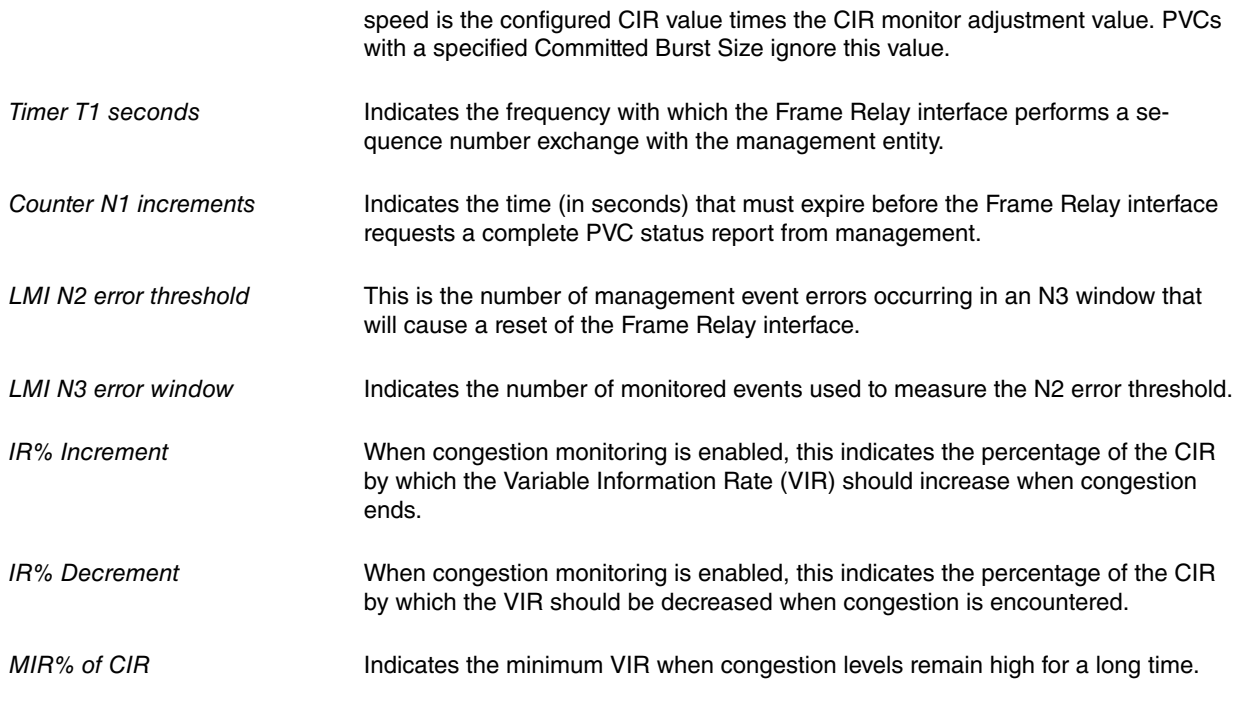

# **2.6.7.12 LIST PROTOCOL-ADDRESSES**

Displays information relating to the configured protocol addresses.

## Example:

```
<interface_name> FR config>list protocol-addresses
```
Frame Relay Protocol Address Translations

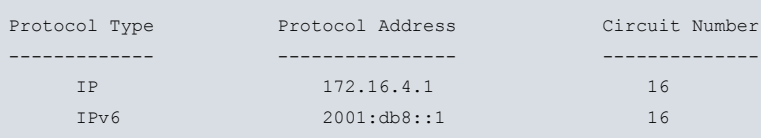

<interface\_name> FR config>

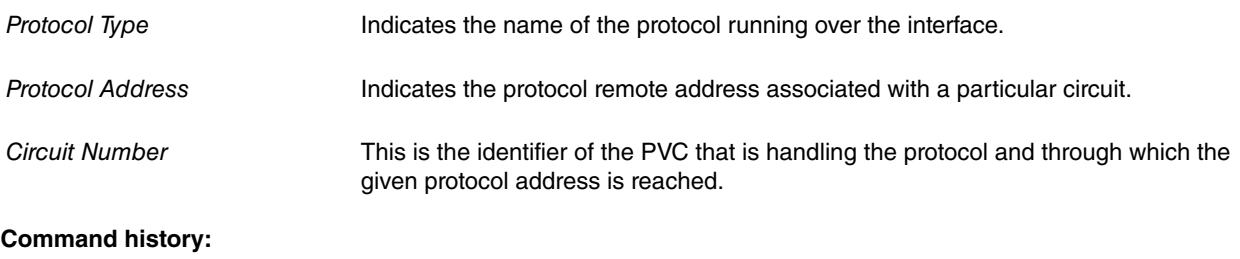

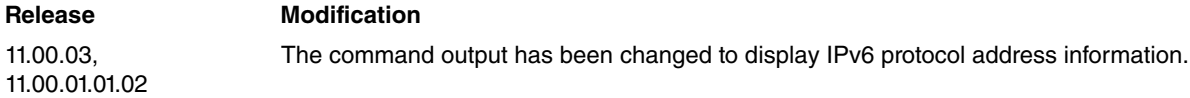

# **2.6.7.13 LIST RETURN-TIME-BACK-UP**

Displays information about the configured time interval that must expire before routing reverts to the main PVC from the backup PVC.

```
<interface_name> FR config>list return-time-back-up
PVC Back-Up return time:
     Hour: 17
      Minute: 53
PVC BACK UP return: ENABLED
```
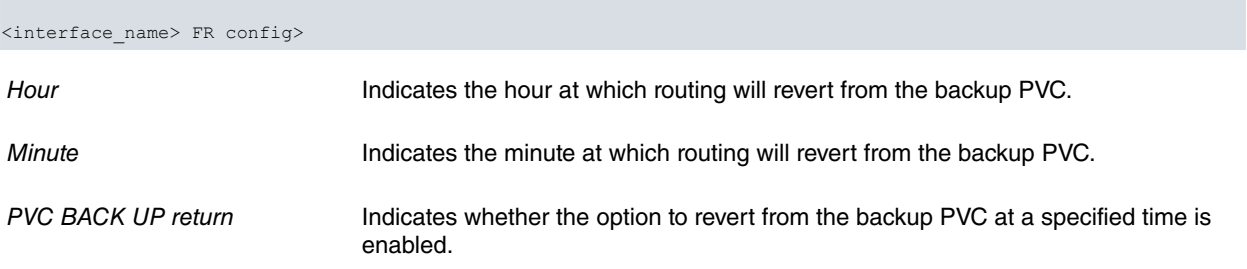

# <span id="page-30-0"></span>**2.6.8 LMI**

Enables management activity. All circuits that were statically added are marked as present and active from the network perspective. After issuing the **LMI** command, use the **SET** command to select the management mode for your Frame Relay interface. Refer to section 4 "Frame Relay Network Management" found in Chapter 1 or the **SET** command section for more information. The system defaults to CCITT.

Use the **LMI** command to enable the management if you have previously disabled it.

Example:

```
<interface_name> FR config>lmi
<interface_name> FR config>
```
# **2.6.9 MTU <value>**

Sets the size of the network frames received and transmitted over the link. Data link and MAC layer headers are not included. The default value for all interfaces is 2048.

Example:

```
<interface_name> FR config>mtu ?
 <5..8189> Parameter Circuit
<interface_name> FR config>mtu 2000
<interface_name> FR config>
```
# <span id="page-30-2"></span>**2.6.10 MULTICAST-EMULATION**

This enables the multicast emulation option in this interface. All broadcast or multicast packets that reach this interface are transmitted via all active circuits. This option is enabled by default.

#### Example:

```
<interface_name> FR config>multicast-emulation
<interface_name> FR config>
```
# **2.6.11 NO**

Deletes any PVC or protocol address previously added using the **PVC** or **PROTOCOL-ADDRESS** commands; or disables the sending of the protocol discard bit (DE), broadcast transmission, multicast emulation, local management (LMI), CIR monitoring, overflow monitoring, behavior as BIR, use of orphan circuits or behavior of the interface as point-to-point. In the case of FR over serial line interfaces (not Generic FR), you can also disable transmission clock inversion.

#### Syntax:

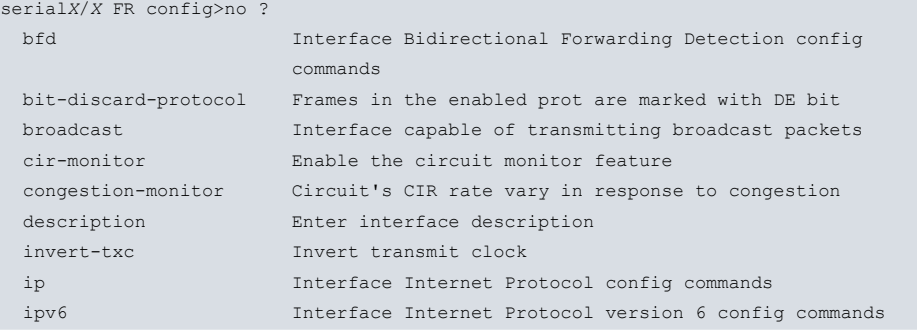

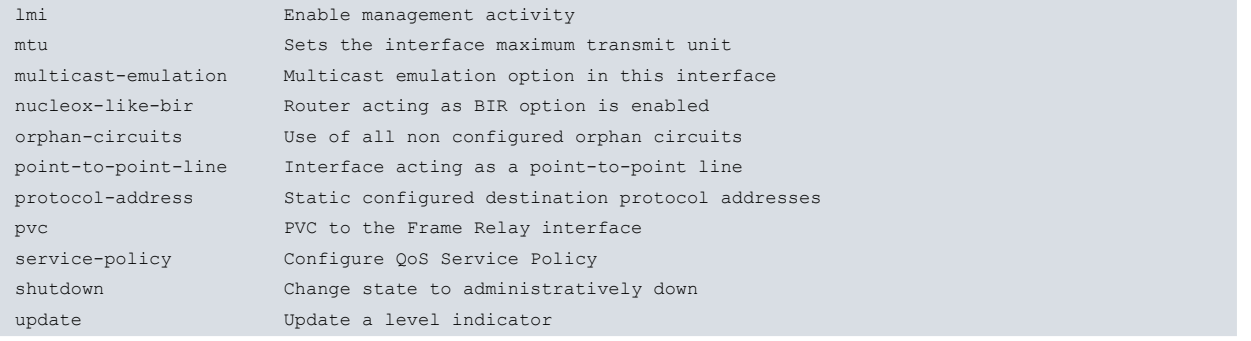

### **Command history:**

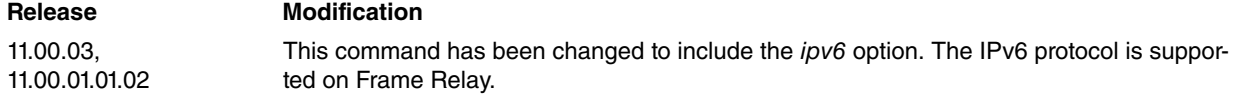

## **2.6.11.1 NO BIT-DISCARD-PROTOCOL**

When this option is disabled for a specific protocol, all frames corresponding to that protocol are transmitted with the DE bit set to zero. This option is disabled by default in all protocols.

## Example:

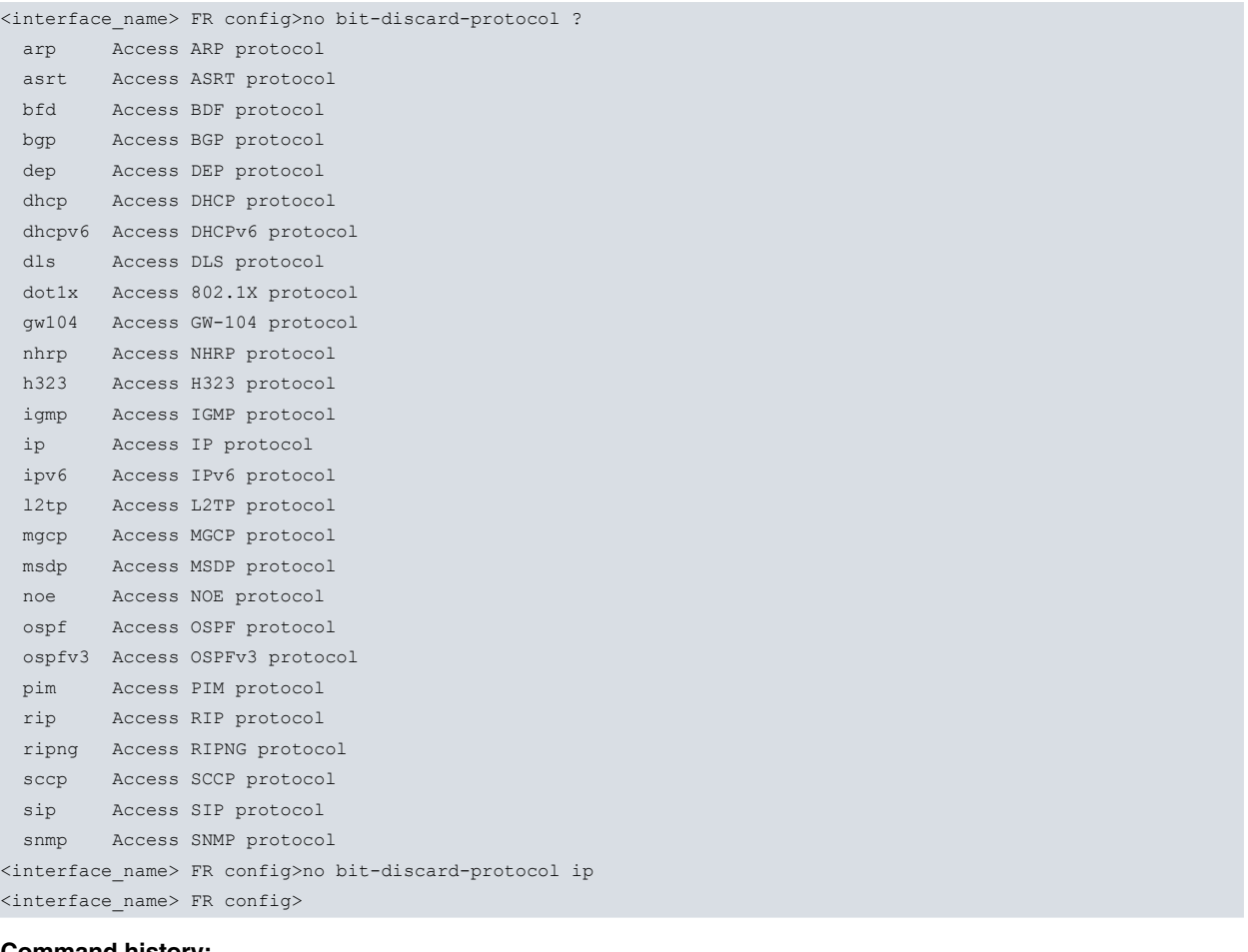

#### **Command history:**

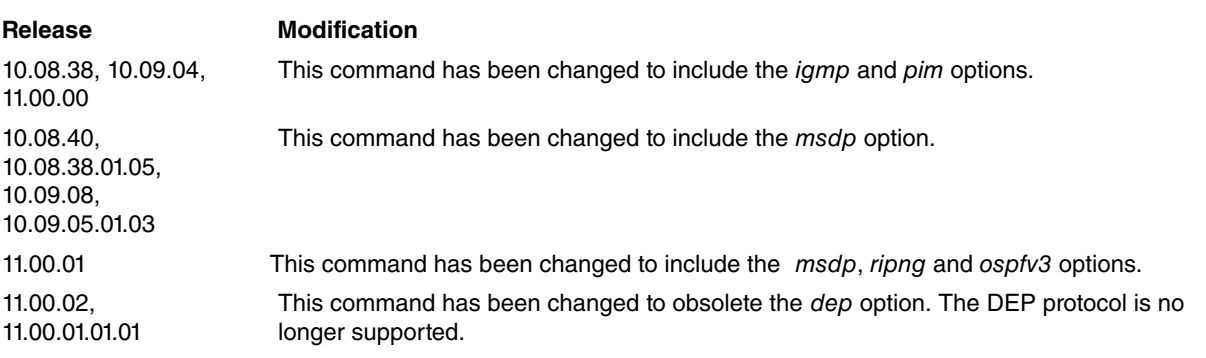

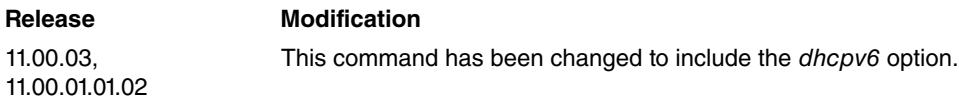

#### **2.6.11.2 NO BROADCAST**

Prevents broadcast or multicast packets arriving at this interface. This option is enabled by default.

Example:

```
<interface_name> FR config>no broadcast
<interface_name> FR config>
```
#### **2.6.11.3 NO CIR-MONITOR**

Disables the circuit monitoring option imposed by the transmission rate previously configured through the **PVC** command. This option is disabled by default.

### Example:

```
<interface_name> FR config>no cir-monitor
<interface_name> FR config>
```
#### **2.6.11.4 NO CONGESTION-MONITOR**

Disables the congestion monitoring feature. It prevents the information rate from varying between 0.25 times CIR and the line speed in response to network congestion. The default is disabled.

#### Example:

```
<interface_name> FR config>no congestion-monitor
<interface_name> FR config>
```
### **2.6.11.5 NO INVERT-TXC**

Prevents the transmission clock from being inverted. This command is only valid (within the FR menu itself) for Frame Relay over serial line interfaces directly created over one of the device's serial lines through the **SET DATA-LINK FRAME-RELAY <interface\_name>** command: It does not apply to Generic FR interfaces or FR subinterfaces, as these types of line parameters are generally configured in the base interface (if required). By default the invert transmission clock option is disabled.

#### Example:

```
serialX/X FR config>no invert-txc
serialX/X FR config>
```
#### **2.6.11.6 NO LMI**

Disables all management activity. The system sets LMI CCITT to enable as the default.

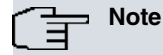

Disabling this parameter allows normal operation in end-to-end Frame Relay testing in the absence of a real network or management interface. With end-to-end Frame Relay testing, PVCs with the same identifier (e.g., 17 and 17), must be added to both ends of the link.

#### Example:

```
<interface_name> FR config>no lmi
<interface_name> FR config>
```
## **2.6.11.7 NO MTU**

Sets the mtu to its default value; 2048 bytes.

```
<interface_name> FR config>no mtu
<interface_name> FR config>
```
## **2.6.11.8 NO MULTICAST-EMULATION**

This disables the multicast emulation option in this interface. All broadcast or multicast packets that reach this interface are discarded. This option is enabled by default.

Example:

```
<interface_name> FR config>no multicast-emulation
<interface_name> FR config>
```
#### **2.6.11.9 NO ORPHAN-CIRCUITS**

Prohibits the use of all non-configured orphan circuits at the interface. The default setting for orphan circuits is enabled. If this feature remains disabled, you are required to add PVCs through configuration.

Example:

```
<interface_name> FR config>no orphan-circuits
<interface_name> FR config>
```
## **2.6.11.10 NO POINT-TO-POINT-LINE**

The interface acting as a point-to-point line option is disabled. This option is disabled by default.

Example:

```
<interface_name> FR config>no point-to-point-line
<interface_name> FR config>
```
## **2.6.11.11 NO PROTOCOL-ADDRESS**

Deletes any protocol address previously associated with a particular PVC (static ARP entries or Neighbors in the case of IPv6).

Syntax:

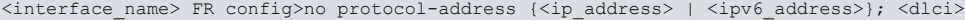

The parameters that must be entered when executing this command are as follows:

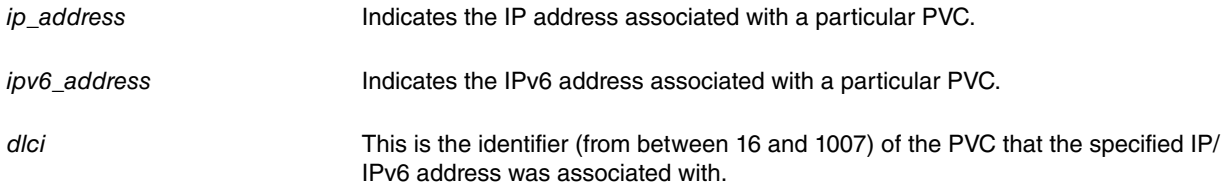

Example:

```
<interface_name> FR config>no protocol-address ?
<a.b.c.d> Ipv4 format
<a::b> Ipv6 address;<interface_name> FR config>no protocol-address 172.16.4.1 ?
<16..1007> Value in the specified range
<interface_name> FR config>no protocol-address 172.16.4.1 16
<interface_name> FR config>
```
#### **Command history:**

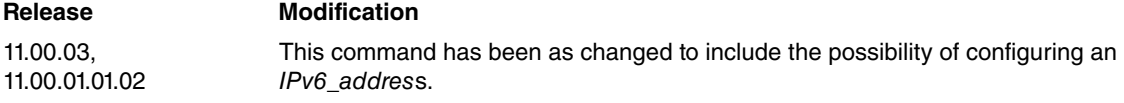

### **2.6.11.12 NO PVC**

Clears any previously configured permanent virtual circuit (PVC).

Syntax:

```
<interface_name> FR config>no pvc <dlci>
```
#### Example:

```
<interface_name> FR config>no pvc 16
<interface_name> FR config>
```
## **2.6.12 ORPHAN-CIRCUITS**

Allows you to use all the management-learned non-configured circuits (orphan circuits) in the interface. The default for this feature is enabled. The CIR defaults to 64 Kbps, the Committed Burst Size to 64 Kbits and the Excess Burst Size to 0.

Example:

```
<interface_name> FR config>orphan-circuits
<interface_name> FR config>
```
## **2.6.13 POINT-TO-POINT-LINE**

Enables point-to-point line interface behavior. When enabled, all IP packets going to this interface are transmitted using the DLCI that was configured when the option was enabled. This saves you from having to configure static destination addresses (entries that associate a DLCI with a protocol address). This option is only applicable for IP and is disabled by default.

#### Syntax:

<interface\_name> FR config>point-to-point-line <dlci>

dlci This is the DLCI used to send all packets that arrive at this interface. It has to correspond to a previously configured PVC.

Example:

<span id="page-34-2"></span><interface\_name> FR config>point-to-point-line 16 <interface\_name> FR config>

## **2.6.14 PROTOCOL-ADDRESS**

Adds static protocol destination addresses to the Frame Relay interface. Adding these addresses avoids having to use ARP during the forwarding process. This feature may be necessary when connecting to Frame Relay equipment that does not support ARP (or ND in the case of IPv6). What it does is associate a protocol address with a specific PVC (identified through its DLCI) which, being a permanent circuit, already has a fixed DLCI assigned to it. Consequently, any packet from said protocol whose destination address is the one indicated is transmitted by that PVC.

```
Syntax:
```
<interface\_name> FR config>protocol-address {<ip\_address> | <ipv6\_address>}; <dlci>

The parameters that must be entered when executing this command are as follows:

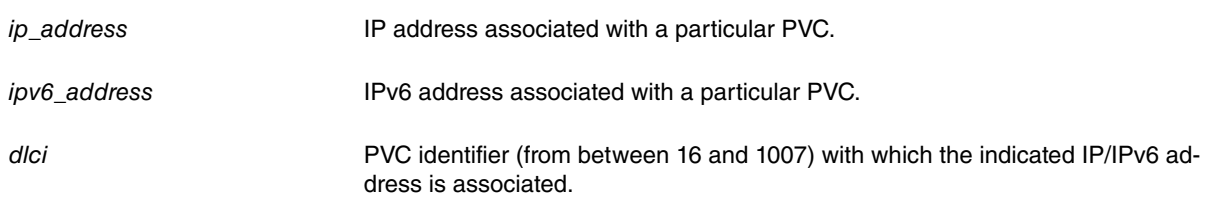

Example 1:

<interface\_name> FR config>protocol-address 172.16.4.1 16 <interface\_name> FR config>

#### Example 2:

<interface\_name> FR config>protocol-address 2001:db8::1 16 <interface\_name> FR config>

#### **Command history:**

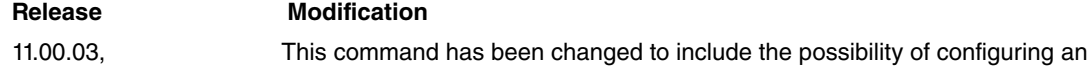

#### **Release Modification**

<span id="page-35-0"></span>11.00.01.01.02 s.

# **2.6.15 PVC**

Adds a PVC to the Frame Relay interface beyond the default range of 15. The maximum number of PVCs that can be added is approximately 992, but the actual number of PVCs the interface can support is affected by the number of receive buffers configured on the interface.

#### Syntax:

```
<interface_name> FR config>PVC <dlci>
 backup Configure several backup parameters
    dlci Set a frame-relay dlci to backup
    isdn-dlci Set an isdn frame-relay dlci to backup
    always always backup to the isdn dlci
    encrypt encrypt Encrypt data through the isdn backup
 Bc Duble Committed Burst Size Outgoing Committed Burst Size
 Be Outgoing Excess Burst Size
 CIR Outgoing Committed Information Rate
 compression Enable/disable compression for this circuit
     crtp Compress IP/UDP/RTP headers
     adaptive Use LZS compression
     predictor Use predictor compression
 default Create the virtual circuit
 encapsulation Encapsulation type
     ietf IETF standard encapsulation
     compatible Ethertype encapsulation
 encrypt Enable/disable encryption
 fragmentation-size Forced fragmentation size
 inverse-arp Inverse ARP configuration for this dlci
     default Default Inverse ARP
     off Inverse ARP disabled
     on Inverse ARP enabled
 name Set the virtual circuit name
 no Negate a command or set its defaults
     backup Configure several backup parameters
     Bc Outgoing Committed Burst Size
     Be Outgoing Excess Burst Size
     CIR Outgoing Committed Information Rate
     compression Enable/disable compression for this circuit
     encapsulation Encapsulation type
     encrypt Enable/disable encryption
     fragmentation-size Forced fragmentation size
     name Set the virtual circuit name
     route Set static route for PVC switching
 route Set static route for PVC switching
```
#### Example:

<interface\_name> FR config>pvc 16 default <interface\_name> FR config>

dlci **Indicates the circuit number.** This must be between 16 and 1007.

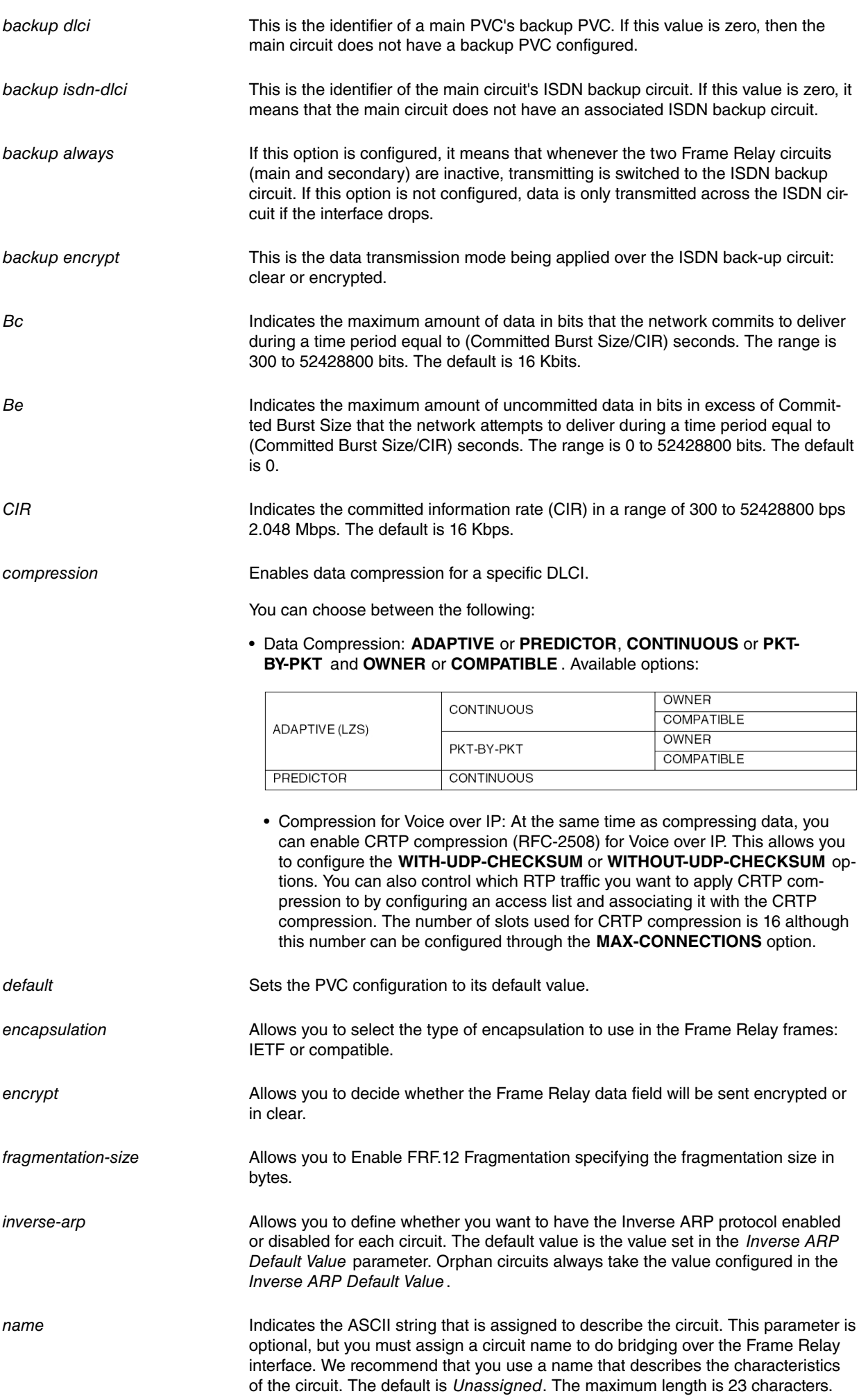

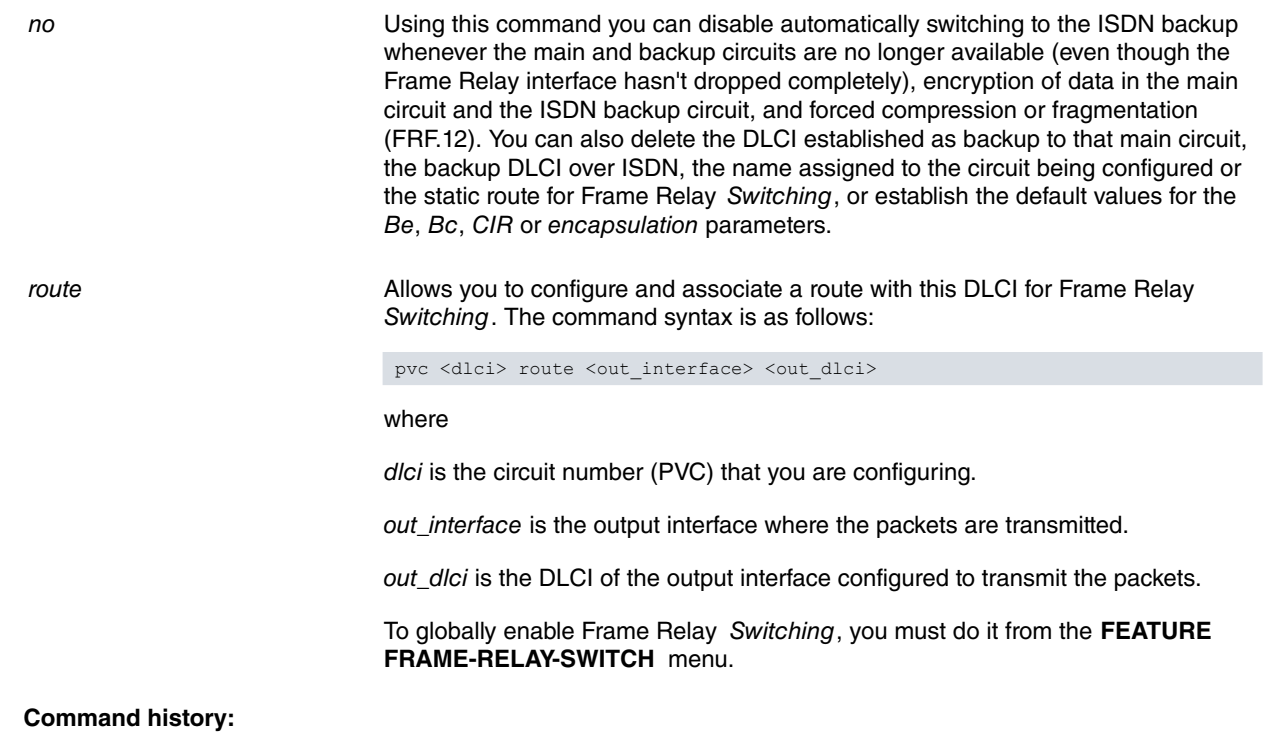

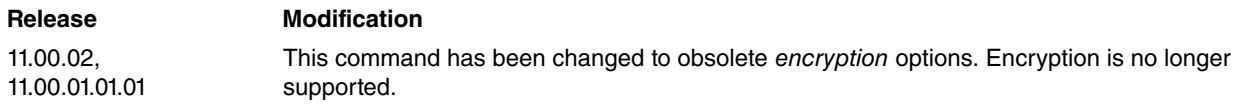

# <span id="page-37-0"></span>**2.6.16 SET**

Configures the interface to run the Frame Relay protocol.

#### **CONSIDERATIONES FOR THE SET COMMAND**

The N2 and N3 parameters need further explanation before you configure them. The N2 parameter sets the error threshold for management events, and the N3 parameter sets the number of events that are monitored in the events window. If the number of management errors in the events window equals N2, the Frame Relay interface resets.

Example:

```
<interface_name> FR config>set n3-parameter 4
<interface_name> FR config>set n2-parameter 3
<interface_name> FR config>
```
The window size in this example is 4 (N3 = 4) and the error threshold is 3 (N2 = 3). This means that the system is monitoring 4 management events to see if any of them are in error. If the number of events in error equals 3 (the N2 parameter), the Frame Relay interface is reset and the network is considered "network down".

For the status of the network to be considered "network up", the number of events in error within the window must be less than N2.

Syntax:

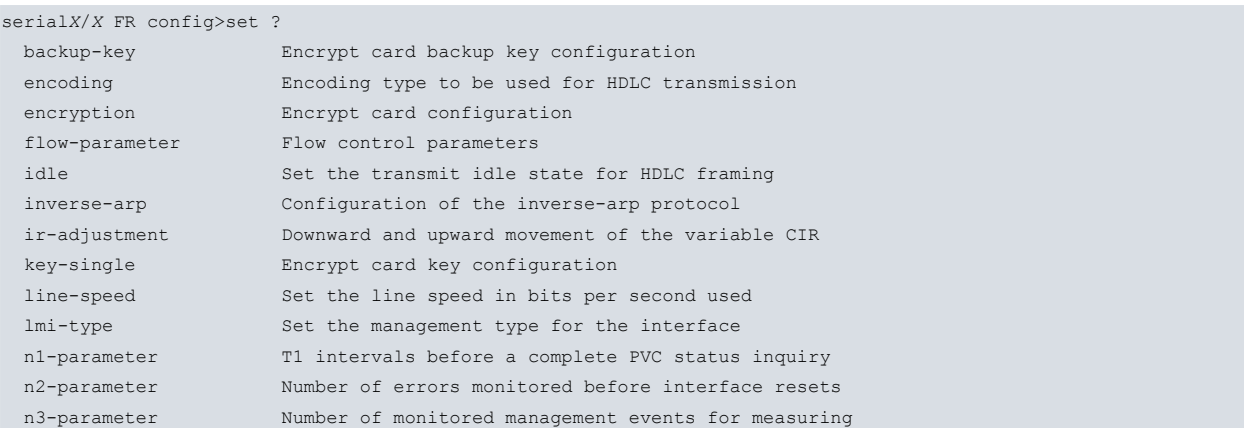

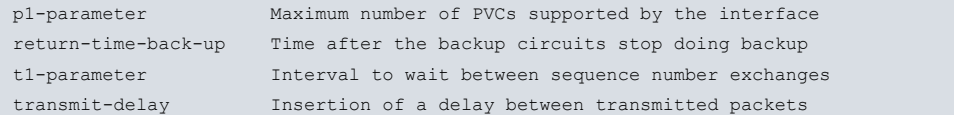

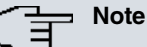

The ENCRYPTION, KEY-SINGLE and BACKUP-KEY features are used to modify the circuit's encryption configuration (if any) in the Frame Relay interface.

## **2.6.16.1 SET ENCODING**

Sets the encoding type to be used for HDLC transmission. The available options are NRZ – Non Return to Zero and NRZI – Non Return to Zero Inverted. Most configurations use NRZ, which is the default value.

This command does not apply to Generic FR interfaces or FR subinterfaces, as these types of line parameters are usually configured in the base interface (if applicable).

#### Syntax:

```
serialX/X FR config>set encoding ?
 nrz Non return to zero enconding
 nrzi Non return to zero inverted enconding
```
#### **SET ENCODING NRZ**

#### Example:

```
serialX/X FR config>set encoding nrz
serialX/X FR config>
```
#### **SET ENCODING NRZI**

#### Example:

```
serialX/X FR config>set encoding nrzi
serialX/X FR config>
```
## **2.6.16.2 SET FLOW-PARAMETER**

This command must only be used by Teldat technical personnel. Inappropriate use can seriously impact device performance.

## **2.6.16.3 SET IDLE**

Sets the transmit idle state for HDLC framing. The default value is FLAG, which provides continuous flags (7E hex) between frames. The MARK option puts the line in a marking state (OFF, 1) between frames.

This command does not apply to Generic FR interfaces or FR subinterfaces, as these types of line parameters are usually configured in the base interface (if applicable).

#### Syntax:

```
serialX/X FR config>set idle ?
 flag Continuous flags (7E hex) between frames
 mark Marking state (OFF, 1) between frames SET IDLE FLAG
```
## **SET IDLE FLAG**

#### Example:

```
serialX/X FR config>set idle flag
serialX/X FR config>
```
#### **SET IDLE MARK**

```
serialX/X FR config>set idle mark
serialX/X FR config>
```
## **2.6.16.4 SET INVERSE-ARP**

The configuration of these parameters only makes sense if the Inverse ARP protocol is globally enabled (for more information, please see the following manual: Teldat-Dm 701-I "ARP & InARP Protocol"). Changes made with this command only affect this interface.

#### Syntax:

```
<interface_name> FR config>set inverse-arp ?
 default-value Modify the value taken by the default-value
 global-value Enable or disable the Inverse ARP protocol by interface
```
#### **SET INVERSE-ARP DEFAULT-VALUE**

This command lets you change the DEFAULT Inverse ARP configuration value per interface. The possible values are OFF (disabled) and ON (enabled). The default is ON. Orphan circuits always take the DEFAULT value.

#### Syntax:

```
<interface_name> FR config>set inverse-arp default-value ?
 off Set the default-value to no inverse-arp
 on Set the default-value to inverse-arp
```
#### Example:

```
<interface_name> FR config>set inverse-arp default-value on
<interface_name> FR config>
```
#### **SET INVERSE-ARP GLOBAL-VALUE**

This command lets you enable or disable the Inverse ARP protocol per interface. By default, GLOBAL-VALUE is set to "DEFAULT", that is, it takes the DEFAULT Inverse ARP configuration value.

#### Syntax:

```
<interface_name> FR config>set inverse-arp global-value ?
 default Take the default inverse-arp configuration value
 off Disable Inverse ARP
on Enable Inverse ARP
```
#### Example:

```
<interface_name> FR config>set inverse-arp global-value default
<interface_name> FR config>
```
## **2.6.16.5 SET IR-ADJUSTMENT**

This parameter is only applicable when congestion monitoring is enabled. It allows you to define the percentage by which the variable information rate (VIR) should be decreased (when congestion is encountered) or increased (when congestion ends). It also allows you to set the minimum VIR value when congestion levels remain high for a long time. These values are given as a percentage of the configured CIR.

#### Example:

```
<interface_name> FR config>set ir-adjustment ?
 <1..100> IR adjustment % increment
<interface_name> FR config>set ir-adjustment 12 ?
 <1..100> IR adjustment % decrement
<interface_name> FR config>set ir-adjustment 12 25 ?
 <1..100> Minimum IR as % of CIR
<interface_name> FR config>set ir-adjustment 12 25 25 ?
 \langle c r \rangle<interface_name> FR config>set ir-adjustment 12 25 25
<interface_name> FR config>
```
## **2.6.16.6 SET LINE-SPEED**

Sets the line speed (in bits per second) for the interface. The CIR monitor uses this rate to regulate the transmitted traffic and for calculating transmit and receive statistics.

The selected rate is a value from 1200 to 2.048 Mbps. The default is 64 Kbps.

This command does not apply to Generic FR interfaces or FR subinterfaces, as these types of line parameters are usually configured in the base interface (if applicable).

Example:

```
serialX/X FR config>set line-speed ?
 <1200..2048000> Access rate in bps
serialX/X FR config>set line-speed 64000
serialX/X FR config>
```
### **2.6.16.7 SET LMI TYPE**

Sets the management type for the interface. See section 5 "Enabling Frame Relay Management" of this chapter for additional information on configuring the Frame Relay management type. The default is CCITT.

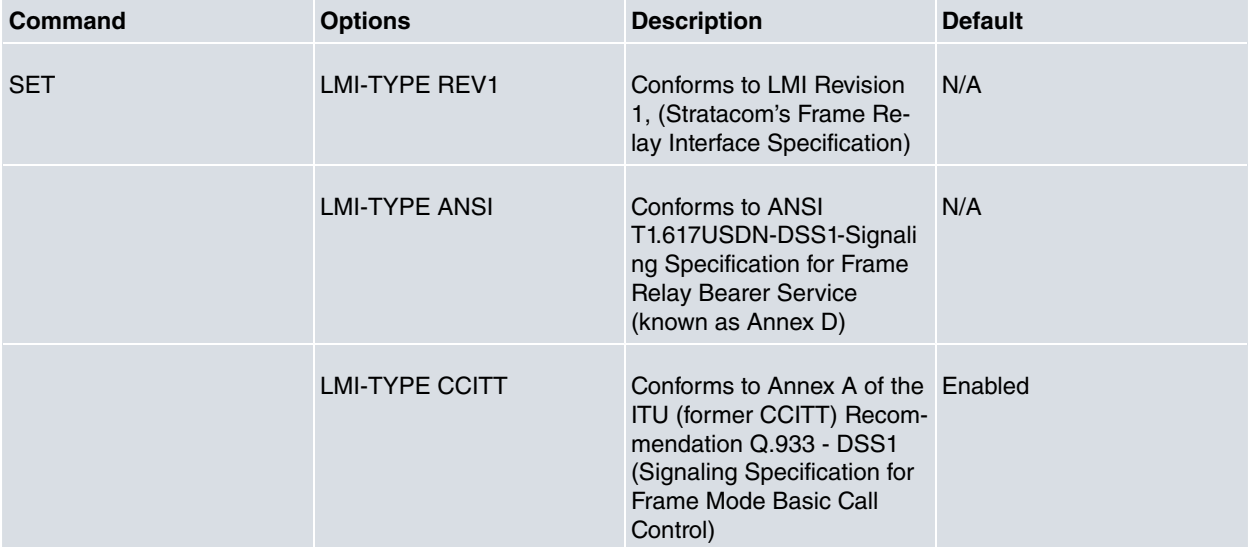

#### Example:

```
<interface_name> FR config>set lmi-type ?
 ansi ANSI T1.617USDN-DSS1-Signalling specification
 ccitt Annex A of ITU (former CCITT) Recommendation Q.933 - DSS1
 rev1 LMI revision 1
<interface_name> FR config>set lmi-type ansi
<interface_name> FR config>
```
#### **2.6.16.8 SET N1- PARAMETER**

Configures the number of T1 timer intervals that must expire before a complete PVC status inquiry is requested. This parameter takes values from 1 to 255. The default is 6.

Example:

```
<interface_name> FR config>set n1-parameter 6
<interface_name> FR config>
```
#### **2.6.16.9 SET N2- PARAMETER**

Configures the number of errors that must occur in the management events screen monitored by the N3 parameter before the Frame Relay interface resets. This parameter takes values from 1 to 10. The default is 3. The assigned value must be less than or equal to the N3 parameter. If the value configured for N2 is higher than the N3 value, this latter value will adjust and take the same value as N2.

```
<interface_name> FR config>set n2-parameter ?
 <1.10><interface_name> FR config>set n2-parameter 3
<interface_name> FR config>
```
## **2.6.16.10 SET N3- PARAMETER**

Configures the number of monitored management events for measuring the N2 parameter. This parameter takes values from 1 to 10. The default is 4. The value that you configure for N3 must always be higher than the N2 value; if you attempt to set a lower value for N3 than N2, then N3 will maintain its previous value.

#### Example:

```
<interface_name> FR config>set n3-parameter ?
 <1.10><interface_name> FR config>set n3-parameter 4
<interface_name> FR config>
```
## **2.6.16.11 SET P1- PARAMETER**

Configures the maximum number of PVCs supported by the Frame Relay interface. This parameter takes values from 0 to 992. The default is 64. A 0 (zero) value implies that the interface does not support PVCs.

#### Example:

```
<interface_name> FR config>set p1-parameter ?
 < 0.0992 ><interface_name> FR config>set p1-parameter 64
<interface_name> FR config>
```
#### **2.6.16.12 SET RETURN-TIME-BACK-UP**

This lets you specify a time (in hours and minutes) to return traffic from the backup PVCs to their corresponding main circuits.

#### Example:

```
<interface_name> FR config>set return-time-back-up ?
 yes Enable backup return time
 no Disable backup return time
<interface_name> FR config>set return-time-back-up yes ?
< 0.023 ><interface_name> FR config>set return-time-back-up yes 17 ?
< 0.059<interface_name> FR config>set return-time-back-up yes 17 54 ?
 \langle cr \rangle<interface_name> FR config>set return-time-back-up yes 17 54
<interface_name> FR config>
```
## **2.6.16.13 SET T1-PARAMETER**

Configures the interval (in seconds) that the Frame Relay interface waits between sequence number exchanges with Frame Relay management. This is a number from 5 to 30. The default is 10.

#### Example:

```
<interface_name> FR config>set t1-parameter ?
 < 5.030<interface_name> FR config>set t1-parameter 10
<interface_name> FR config>
```
## **2.6.16.14 SET TRANSMIT DELAY**

This command lets you introduce a delay between transmitted packets. The purpose of the command is to slow down the serial line so that it is compatible with older, slower serial devices at the other end of the line. It also prevents the loss of hello packets between different lines. The delay default value is 0.

This command does not apply to Generic FR interfaces or FR subinterfaces, as these types of line parameters are usually configured in the base interface (if applicable).

```
serialX/X FR config>set transmit-delay ?
 < 0.15serialX/X FR config>set transmit-delay 0
```
<span id="page-42-0"></span>serial*X*/*X* FR config>

# **2.6.17 EXIT**

This command allows you to exit the Frame Relay configuration menu. If the interface is a Generic FR interface, you are returned to the interface's main configuration menu. In the case of a Frame Relay interface configured over a serial line created directly on one of the device's serial lines through the **SET DATA-LINK FRAME-RELAY** <**inter**face\_name> command, you are returned to the *Config*> prompt.

#### Syntax:

<interface\_name> FR config>exit

#### Example 1:

fr*X* FR config>exit fr*X* config>

#### Example 2:

<span id="page-42-1"></span>serial*X*/*X* FR config>exit Config>

# **2.7 Frame Relay Switching**

This consists of switching packets between PVCs from different interfaces based on the DLCI. Frame Relay considers the DLCI to be the equivalent of a MAC address.

When configuring packet switching between DLCIs, the following applies:

- Switching cannot be configured between DLCIs that are on the same interface.
- Switching cannot be configured on point-to-point interfaces.
- Switching cannot be configured on a DLCI if it has a route assigned to it.

To enable Frame Relay Switching in a particular PVC, you must indicate the outbound path of the switched packets – that is, the FR interface and DLCI through which the packets will be transmitted. To do this, use the following command in the corresponding PVC's configuration:

pvc <dlci> route <out interface> <out dlci>

where

dlci is the circuit number (PVC) you are configuring.

out\_interface is the output interface through which the packets are transmitted.

out\_dlci is the DLCI of the output interface configured to transmit the packets.

After configuring the PVC where you want to perform Frame Relay Switching in the manner specified, you need to globally enable the Frame Relay Switching functionality. You do this from the **FEATURE FRAME-RELAY-SWITCH** menu:

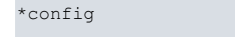

```
Config>feature frame-relay-switch
```

```
-- Frame Relay Switch configuration --
Frame Relay Switch>
```
The commands available within this menu are described below:

```
Frame Relay Switch>?
 enable Enable Frame Relay Switch feature
 list Display Frame Relay Switch configuration
 no Negate a command or set its defaults
 exit
```
# <span id="page-42-2"></span>**2.7.1 ENABLE**

Globally enables Frame Relay Switching.

### Syntax:

Frame Relay Switch>enable

### Example:

```
Frame Relay Switch>enable
Frame Relay Switch>
```
# **2.7.2 LIST**

Displays the current Frame Relay Switching configuration.

## Syntax:

Frame Relay Switch>list

## Example:

```
Frame Relay Switch>list
Frame Relay Switch Feature : Enabled
```
<span id="page-43-1"></span>Frame Relay Switch>

# **2.7.3 NO**

This command allows you to globally disable Frame Relay Switching.

## Syntax:

```
Frame Relay Switch>no ?
 enable Enable Frame Relay Switch feature
Frame Relay Switch>no enable ?
<<cr>
```
# **2.7.3.1 NO ENABLE**

Globally disables Frame Relay Switching.

## Example:

```
Frame Relay Switch>no enable
Frame Relay Switch>
```
# **2.7.4 EXIT**

Returns to the general configuration menu.

Syntax:

Frame Relay Switch>exit

```
Frame Relay Switch>exit
Config>
```
# <span id="page-44-1"></span><span id="page-44-0"></span>**Chapter 3 Monitoring Frame Relay**

# **3.1 Introduction**

This chapter describes the Frame Relay monitoring commands and includes the following sections:

- Displaying the Frame Relay monitoring prompt.
- Frame Relay monitoring commands.
- Frame Relay interfaces and the **MONITOR** process **DEVICE** command.

<span id="page-44-2"></span>For additional information on Frame Relay, please see Chapter 1 "The Frame Relay Interface".

# **3.2 Displaying the Frame Relay monitoring prompt**

The first thing you need to do to perform Frame Relay monitoring is access the corresponding monitoring commands. You do this as follows:

- (1) At the GESTCON prompt (\*), type **PROCESS 3** (or **P 3**) or **MONITOR**.
- (2) At the MONITOR prompt (+), enter **NETWORK <interface\_name>**, where **interface\_name,** is the name of the interface used by Frame Relay.
- (3) If the interface is a a Generic FR interface, enter the **FR** command to access the FR monitoring menu. If it is a Frame Relay interface directly configured on one of the device's serial lines (through the **SET DATA-LINK FRAME-RELAY <interface\_name>** command), you are already in the Frame Relay monitoring menu and have access to the different commands.

Example 1 (Frame Relay directly configured on one of the device's serial lines):

```
*MONITOR
Console Operator
+NETWORK serialX/X
-- Frame Relay Console --
serialX/X FR+
 Example 2 (Generic FR):
*MONITOR
Console Operator
+NETWORK frX
Generic FR Console
```

```
frX+?
BASE-INTERFACE
FR
EXIT
frX+FR
-- Frame Relay Console --
```

```
frX FR+
```
- (4) At the Frame Relay monitoring prompt (<interface\_name> FR+), you can enter the desired monitoring commands from among those available. These commands are explained in the next section:
- <span id="page-44-3"></span>(5) Please see the next section for an explanation of the commands.

# **3.3 Frame Relay monitoring commands**

Below is a list of the Frame Relay monitoring commands, followed by an explanation of each one. Use these commands to gather information from the Frame Relay interface.

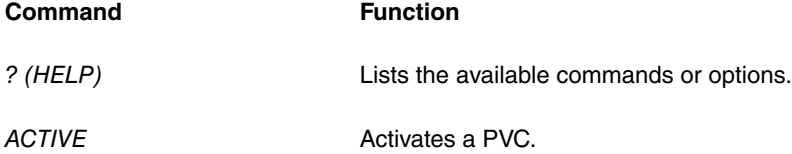

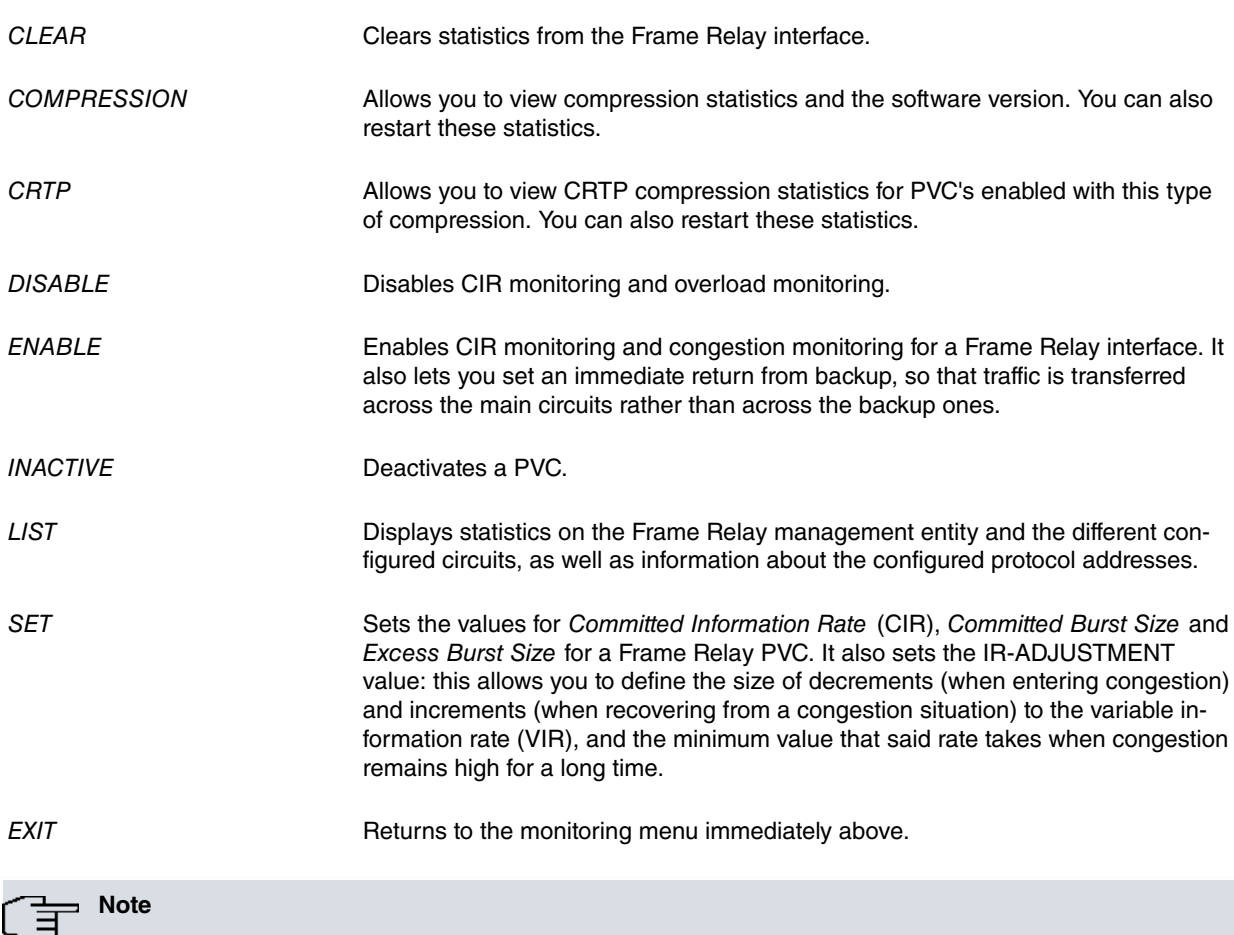

```
Identifier (DLCI)".
```
In this section, the terms "circuit number" and "PVC" are synonymous with the term "Data Link Circuit

# <span id="page-45-0"></span>**3.3.1 ? (HELP)**

This command lists the available commands or their options.

## Syntax:

<interface\_name> FR+?

## Example:

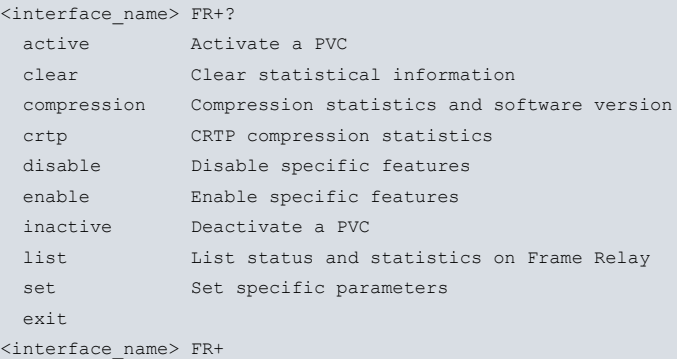

# <span id="page-45-1"></span>**3.3.2 ACTIVE**

This command activates a Permanent Virtual Circuit (PVC).

## Syntax:

<interface\_name> FR+active <dlci>

### Example:

<interface\_name> FR+active 16

<interface\_name> FR+

<span id="page-46-0"></span>

dlci This is the circuit number. It must be between 16 and 1007.

# **3.3.3 CLEAR**

This command clears all statistics from the specified Frame Relay interface.

#### Syntax:

```
<interface_name> FR+clear
Example:
```
## <span id="page-46-1"></span><interface\_name> FR+clear <interface\_name> FR+

# **3.3.4 COMPRESSION**

#### Syntax:

```
<interface_name> FR+compression ?
 restart-statistics Restart compression statistics
 statistics Display compression statistics
version Show compression software version
```
## **3.3.4.1 COMPRESSION RESTART-STATISTICS**

This command restarts the compression statistics counters. It can be applied to a specific circuit or to all circuits.

#### Example:

```
<interface_name> FR+compression restart-statistics
<interface_name> FR+
```
### **3.3.4.2 COMPRESSION STATISTICS**

This command prints compression and decompression statistics.

### Example:

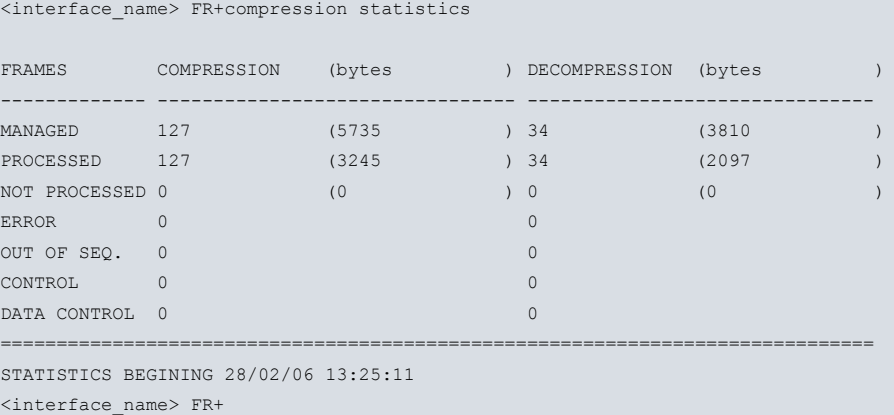

## **3.3.4.3 COMPRESSION VERSION**

This command provides information about the compression software version that is running on the device.

```
<interface_name> FR+compression version
Revision: 1.1.1.4 $$---Name: $
NoCard Interrupt mode NOT ACTIVE
<interface_name> FR+
```
# <span id="page-47-0"></span>**3.3.5 CRTP**

Syntax:

```
<interface_name> FR+crtp <dlci> ?
 clear Clear statistics
list Show statistics
```
## **3.3.5.1 CRTP <dlci>clear**

This command starts the CRTP compression statistic counters for a particular circuit.

Example:

```
<interface_name> FR+crtp 16 clear
<interface_name> FR+
```
# **3.3.5.2 CRTP <dlci> list**

This command displays a circuit's CRTP compression statistic counters.

### Example:

```
<interface_name> FR+crtp 16 list
CRTP Compression Statistics
-------------------------------------
Outbound RTP packets................ 837006
Outbound RTP compressed packets..: 769259
Searches for connection state....: 1223124
Times couldn't find conn. state..: 67740
Inbound RTP uncompressed packets.: 269
Inbound RTP compressed packets...: 1152843
Inbound RTP unknown type packets.: 67
Inbound packets: 67
<interface_name> FR+
```
# <span id="page-47-1"></span>**3.3.6 DISABLE**

The **DISABLE** command allows you to disable Frame Relay CIR monitoring and congestion monitoring.

Syntax:

```
<interface_name> FR+disable ?
 cir-monitor Disable CIR monitoring feature
 congestion-monitor Disable congestion monitoring feature
```
## **3.3.6.1 DISABLE CIR-MONITOR**

Example:

```
<interface_name> FR+disable cir-monitor
<interface_name> FR+
```
# **3.3.6.2 DISABLE CONGESTION-MONITOR**

Example:

```
<interface_name> FR+disable congestion-monitor
<interface_name> FR+
```
# **3.3.7 ENABLE**

The **ENABLE** command allows you to enable Frame Relay CIR monitoring and congestion monitoring. It can also be used to configure an immediate return from backup, so that the secondary circuits stop being used and traffic is rerouted to the primary circuits (this command produces an immediate return from backup).

Syntax:

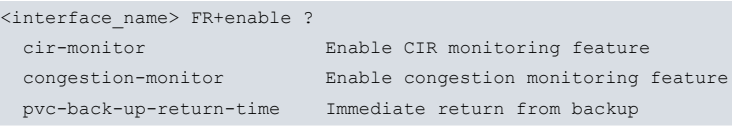

# **3.3.7.1 ENABLE CIR-MONITOR**

#### Example:

```
<interface_name> FR+enable cir-monitor
<interface_name> FR+
```
## **3.3.7.2 ENABLE CONGESTION-MONITOR**

#### Example:

<interface\_name> FR+enable congestion-monitor <interface\_name> FR+

## **3.3.7.3 ENABLE PVC-BACK-UP-RETURN-TIME**

## Example:

```
<interface_name> FR+enable pvc-back-up-return-time
<interface_name> FR+
```
# **3.3.8 INACTIVE**

This command deactivates a Permanent Virtual Circuit (PVC).

Syntax:

```
<interface_name> FR+inactive <dlci>
```
dlci This is the circuit number (DLCI). It must be between 16 and 1007.

#### Example:

```
<interface_name> FR+inactive 16
<interface_name> FR+
```
# **3.3.9 LIST**

The **LIST** command displays statistics about the specified Frame Relay interface, together with information on the configured protocol addresses.

Syntax:

```
<interface_name> FR+list ?
all LMI and circuits information
 circuits Circuits information
 info-circuit Specific circuit information
 lmi LMI statistics
protocol-addresses Protocol addresses information
```
## **3.3.9.1 LIST ALL**

This command displays PVC, management and circuit statistics for Frame Relay interfaces. The information displayed when this command is executed is a combination of the information given by the **LIST LMI** and **LIST CIR-CUITS** commands.

## **3.3.9.2 LIST CIRCUITS**

This command displays statistics on sent and received frames for all circuits configured and/or learned through management on the Frame Relay interface, including the type (permanent or multicast) and state (active, inactive, congested or deleted) of each circuit, together with an indication of whether it is an orphan circuit. It also shows the name configured for each circuit and whether the transmitted data are encrypted or unencrypted.

<interface\_name> FR+list circuits

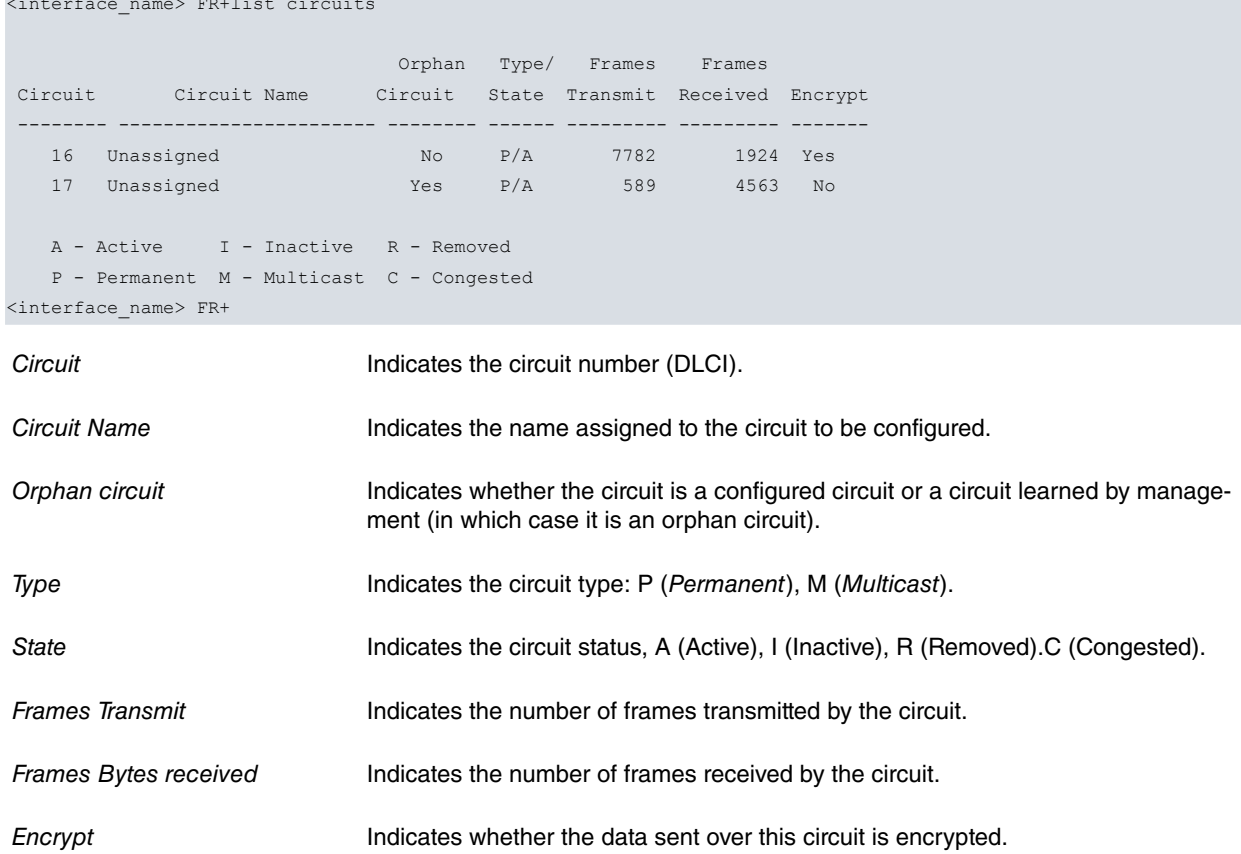

## **3.3.9.3 LIST INFO-CIRCUIT <dlci>**

Displays detailed configuration and statistical information about the circuit with the specified DLCI.

```
<interface_name> FR+list info 16
Circuit number[16]?
  Circuit name = Unassigned
   Circuit state = Idle Circuit is orphan = No
   Frames transmitted = 0 Bytes transmitted = 0
   Frames received = 0 Bytes received = 0
   Total FECNs = 0 Total BECNs = 0
   Times congested = 0 Times Inactive = 0
   CIR in bits/second = 1200 Current Info Rate = 1200
   Committed Burst (Bc) = 1200 Excess Burst (Be) = 56000
   Xmit frames dropped due to queue overflow = 0
   Frames dropped due to input overrun = 0
<interface_name> FR+
```
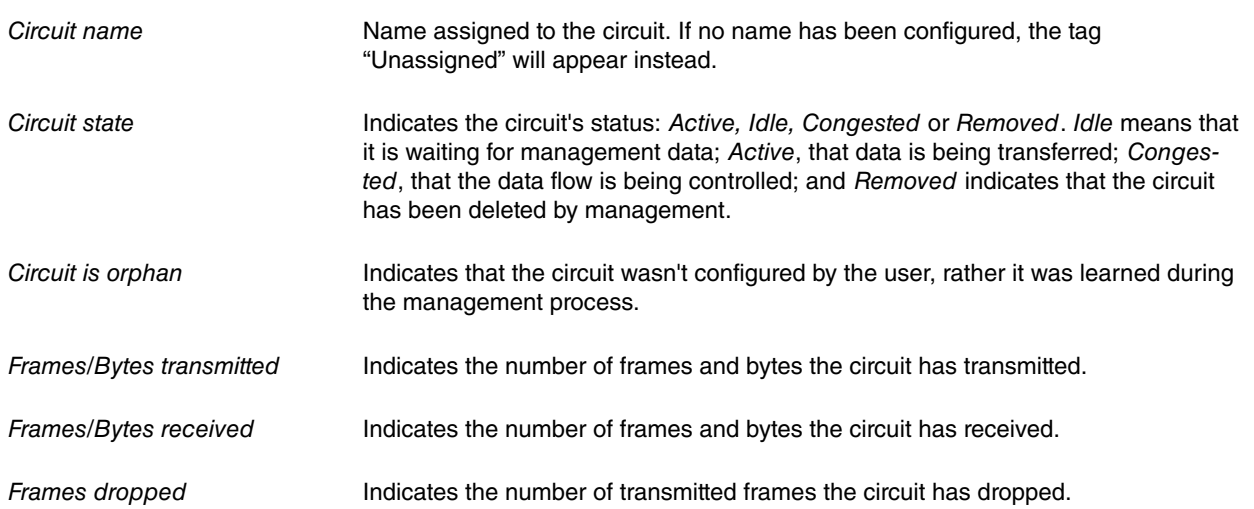

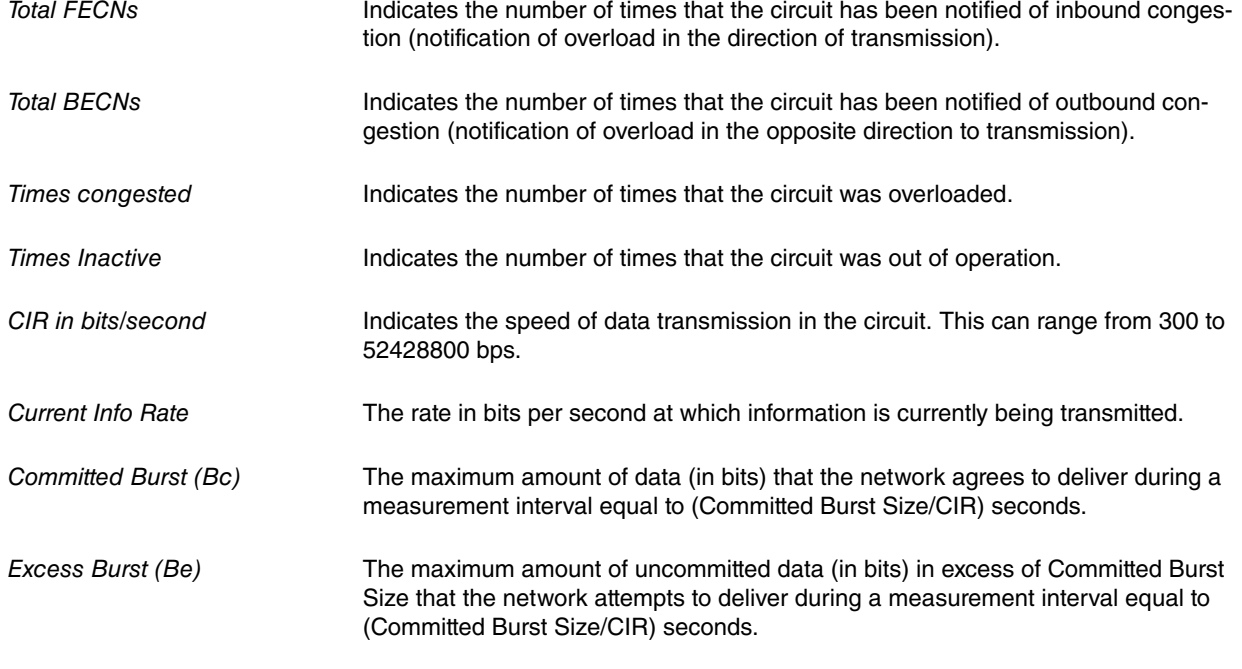

## **3.3.9.4 LIST LMI**

This command displays the most important statistics related to Frame Relay interface management.

#### Example:

```
<interface_name> FR+list lmi
Management Status:
--------------------
 Point to point line = No Point to point DLCI = 0
  LMI enabled = Yes LMI DLCI = 0
  LMI type = CCITT LMI Orphans OK = Yes
 LMI sequence interval (seconds) = 10
  Protocol broadcast = Yes Congestion monitoring = Yes
  Emulate multicast = Yes CIR monitoring = Yes
 Line access rate bps = 64000 Interface MTU in bytes = 2048
  PVCs P1 allowed = 64 CIR monitor adjustment = 1
  Timer T1 seconds = 10 Counter N1 increments = 6
  LMI N2 error threshold = 3 LMI N3 error window = 4
  IR % Increment = 12 IR % Decrement = 25
 MIR \text{\$ of CIR} = 5
 Current receive sequence = 0Current transmit sequence = 0
 Total status enquiries = 0 Total status responses = 0Total sequence requests = 0 Total sequence responses = 0
PVC Status:
---------------
  Total allowed = 64 Total configured = 2
  Total active = 0 Total congested = 0
  Total left net = 0 Total join net = 0
<interface_name> FR+
Point to point line Shows whether the point-to-point line behavior option is enabled.
```
enabled.

Point to point DLCI Indicates the DLCI through which all traffic exits when point-to-point behavior is

LMI enabled Shows whether Frame Relay management is enabled or disabled.

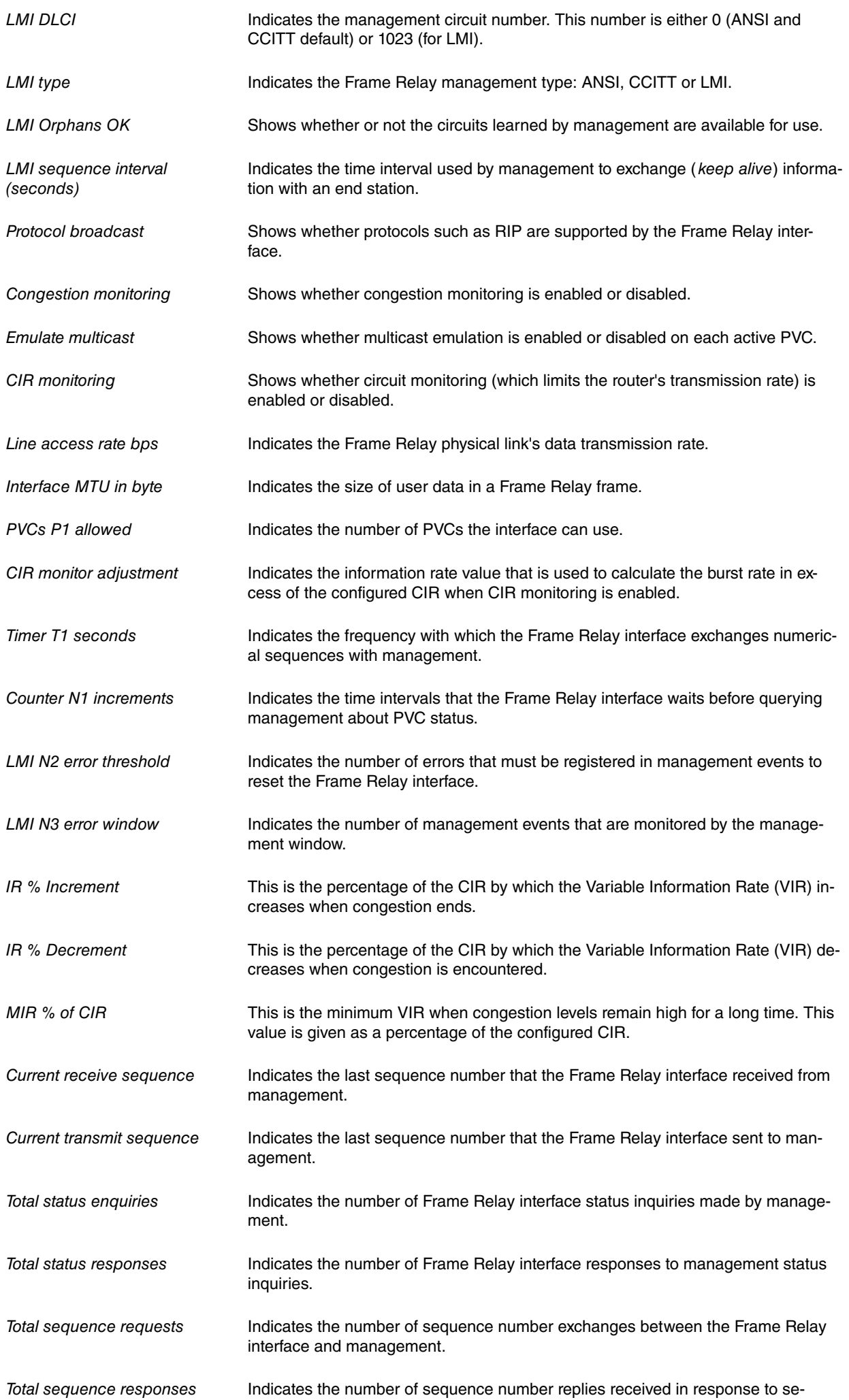

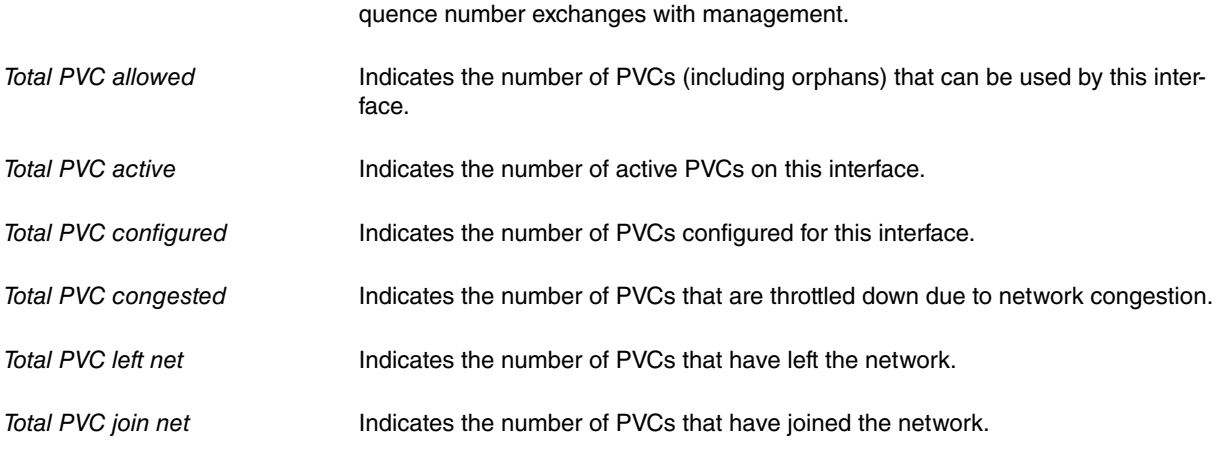

## **3.3.9.5 LIST PROTOCOL-ADDRESSES**

Displays information relating to the protocol addresses associated with PVCs on the interface. If the interface is down, then the configured protocol addresses do not appear.

#### Example:

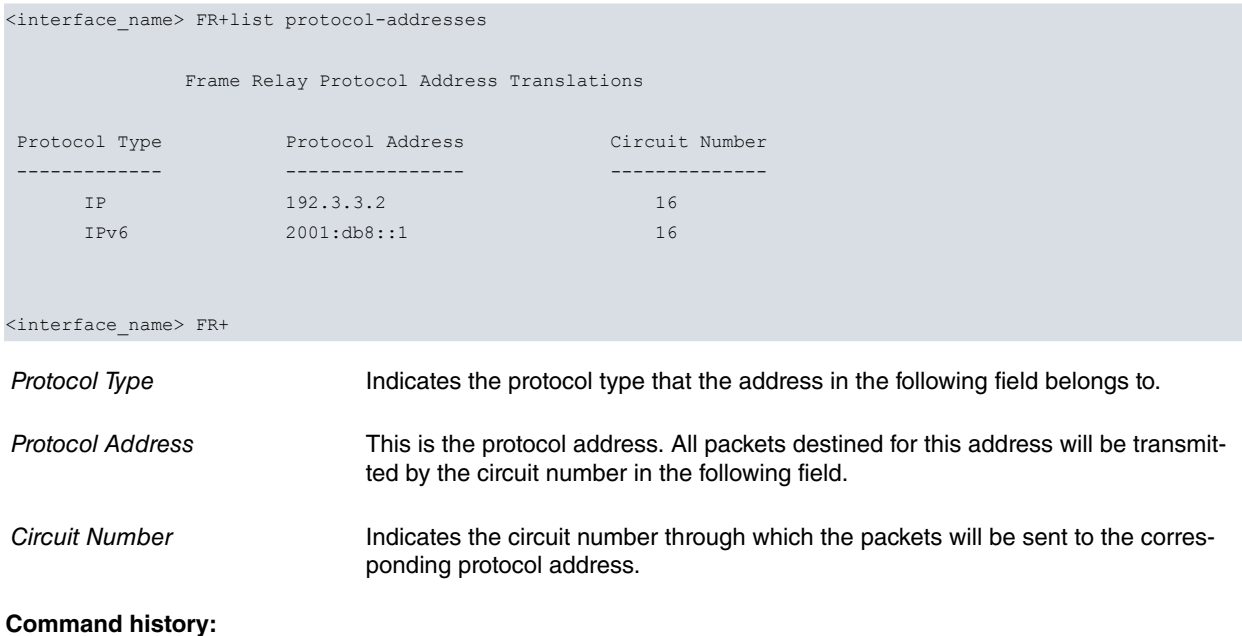

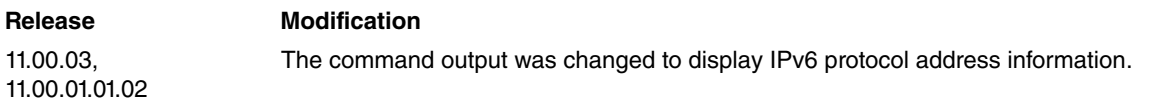

# <span id="page-52-0"></span>**3.3.10 SET**

Use the **SET** command to set the values for Committed Information Rate (CIR), Committed Burst Rate, and Excess Burst Rate for the specified PVC, or to dynamically modify the values by which the Variable Information Rate (VIR) increases and decreases when congestion is encountered.

#### Syntax:

<interface\_name> FR+set ? info-circuit Set CIR, Bc and Be ir-adjustment change increase and decrease values of the VIR during congestion periods

### **3.3.10.1 SET INFO circuit**

Syntax::

<interface name> FR+ set info-circuit <dlci> <CIR> <Bc> <Be>

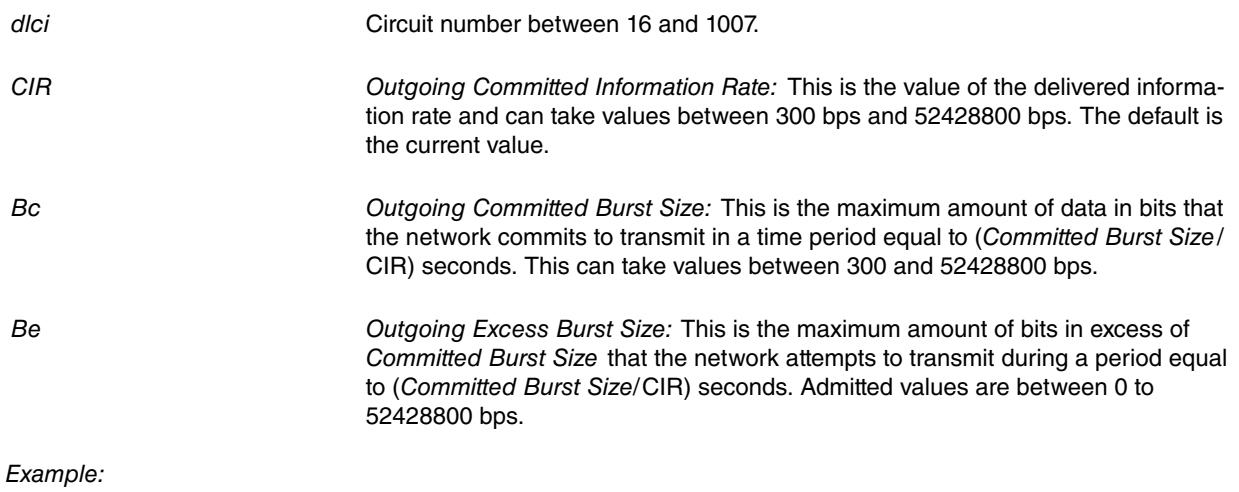

<interface\_name> FR+ set info-circuit 16 1200 1200 56000 <interface\_name> FR+

## **3.3.10.2 SET IR-ADJUSTMENT**

This option allows you to dynamically change the values by which the variable information rate (VIR) increases and decreases during periods of congestion. The configuration of these parameters is therefore only significant when the congestion monitoring feature is enabled. It allows you to define the percentage by which the VIR increases (when congestion is encountered) and decreases (when congestion ends). It also allows you to set the minimum value that the VIR takes when congestion levels are maintained for a long time. These values are given as a percentage of the configured CIR.

Syntax:

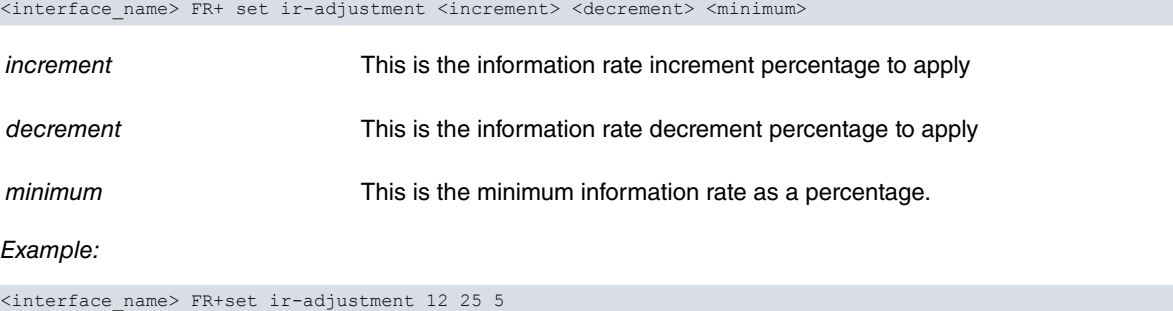

<span id="page-53-0"></span><interface\_name> FR+

# **3.3.11 EXIT**

The **EXIT** command allows you to return to the previous prompt level.

Syntax:

```
<interface_name> FR+exit
```
## Example 1:

```
serialX/X FR+exit
+
```
## Example 2:

```
frX FR+exit
frX+
```
# <span id="page-54-0"></span>**3.4 Frame Relay Interfaces and the MONITOR procedure DEVICE command**

The **DEVICE <interface\_name>** command from the MONITOR procedure prompt (+) displays all Frame Relay interface statistics. If the interface is a Generic FR interface, these statistics cannot be viewed through this command, as they generally correspond to information related to the physical connection and therefore appear (if applicable) in the base interface associated with the Frame Relay interface. These statistics are therefore only available in FR interfaces over a serial line, which have been directly created over one of the device serial lines through the **SET DATA-LINK FRAME-RELAY** <**interface\_name**> command.

# <span id="page-54-1"></span>**3.4.1 DEVICE**

Frame Relay interface statistics are displayed when you execute the **DEVICE <interface\_name>** command from the prompt (+), provided you are dealing with a Frame Relay interface directly created over one of the device serial lines through the **SET DATA-LINK FRAME-RELAY <interface\_name>** command.

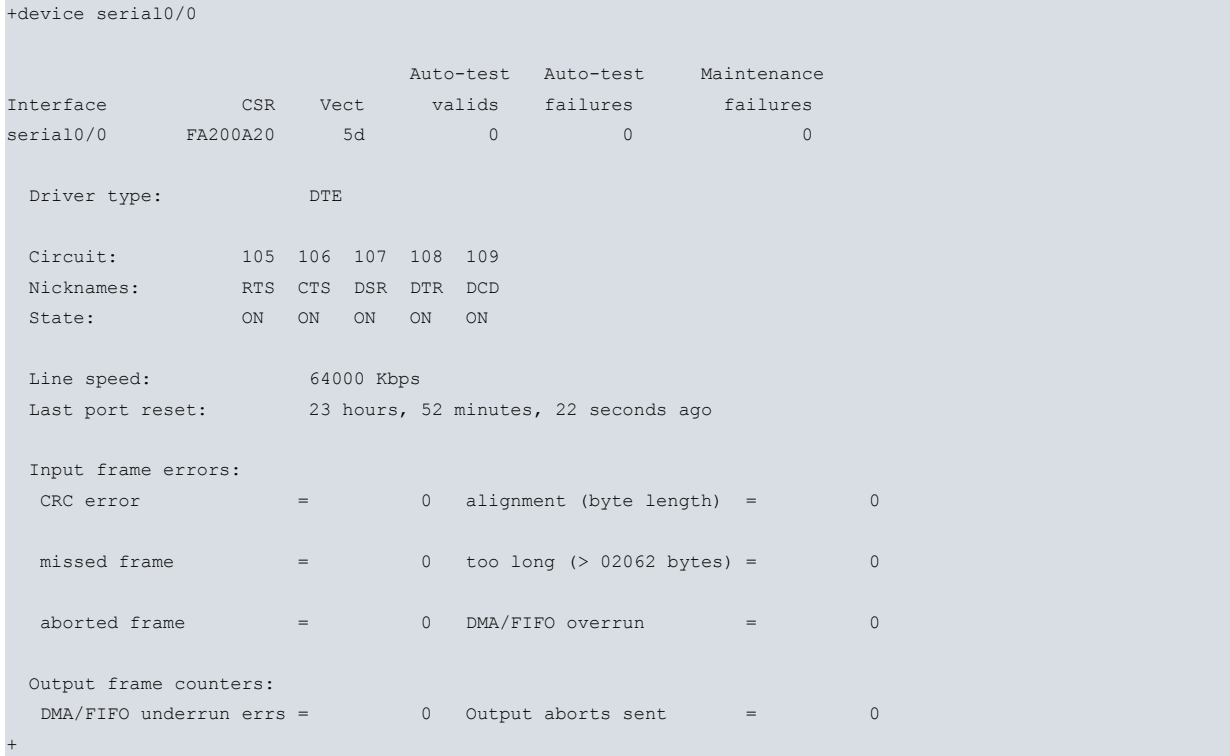